# **МІНІСТЕРСТВО ОСВІТИ І НАУКИ УКРАЇНИ ЗАПОРІЗЬКИЙ НАЦІОНАЛЬНИЙ УНІВЕРСИТЕТ**

**МАТЕМАТИЧНИЙ ФАКУЛЬТЕТ**

**Кафедра комп'ютерних наук**

# **КВАЛІФІКАЦІЙНА РОБОТА МАГІСТРА** на тему: **«РОЗРОБКА МУЛЬТИМЕДІЙНОГО РЕСУРСУ ДЛЯ ПІДТРИМКИ НАУКОВО-ДОСЛІДНОЇ ДІЯЛЬНОСТІ УЧНІВ»**

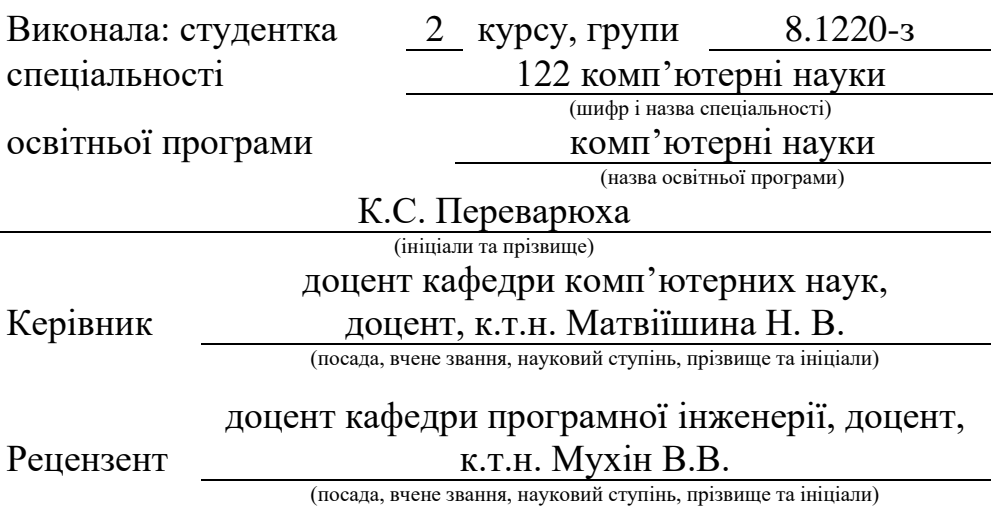

Запоріжжя – 2021

## **МІНІСТЕРСТВО ОСВІТИ І НАУКИ УКРАЇНИ ЗАПОРІЗЬКИЙ НАЦІОНАЛЬНИЙ УНІВЕРСИТЕТ**

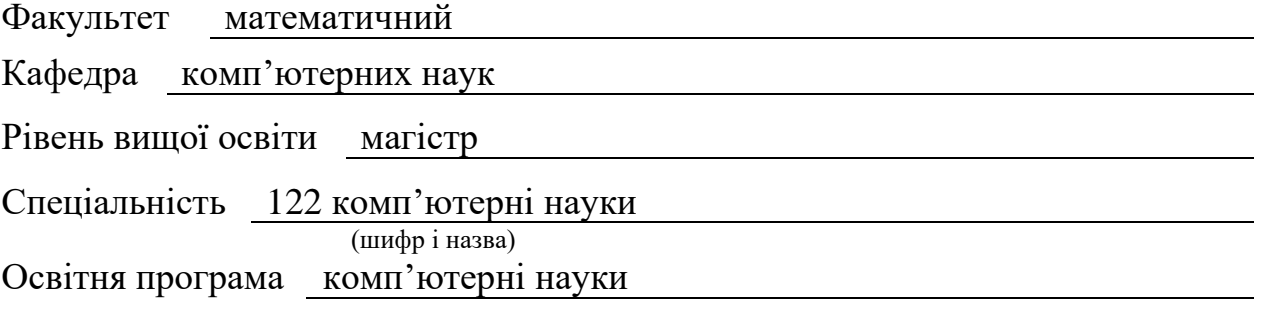

#### **ЗАТВЕРДЖУЮ**

Завідувач кафедри комп'ютерних наук, к.т.н., доцент

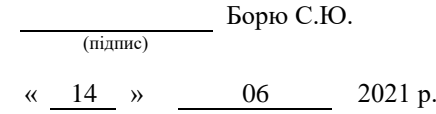

# **ЗАВДАННЯ**

## **НА КВАЛІФІКАЦІЙНУ РОБОТУ СТУДЕНТЦІ**

<span id="page-1-0"></span>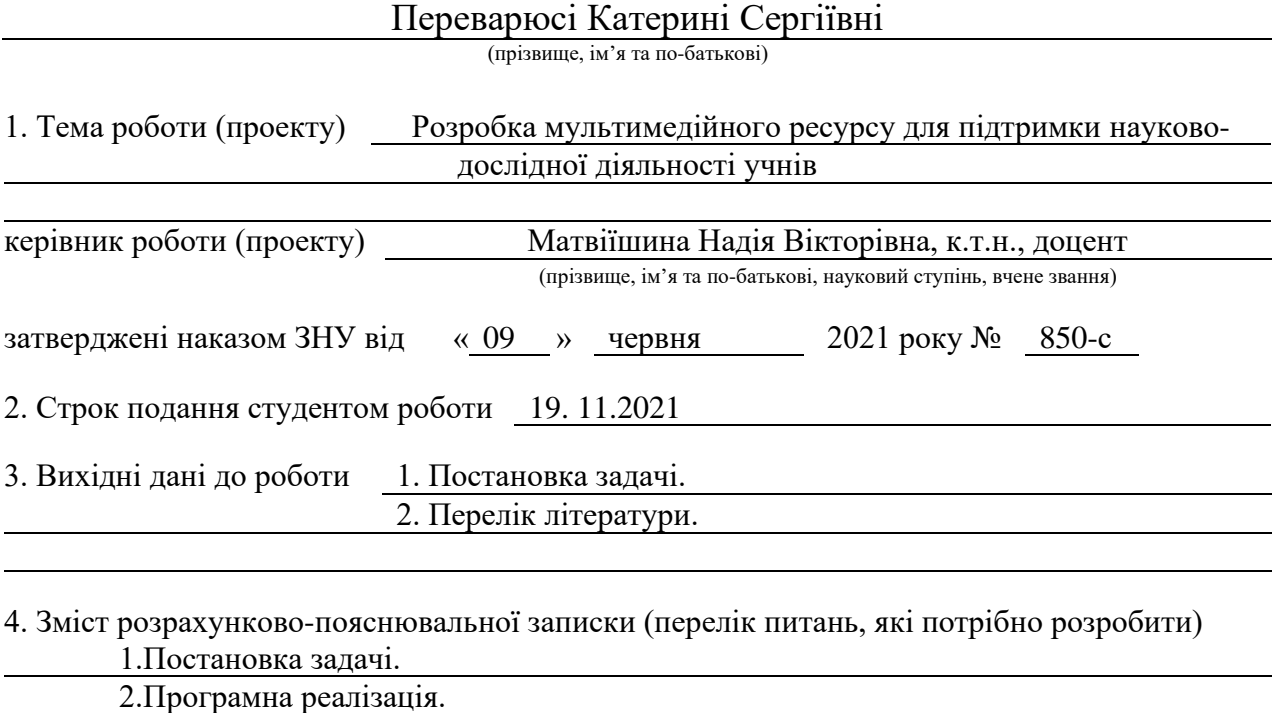

3.Розробка ресурсу.

5. Перелік графічного матеріалу (з точним зазначенням обов'язкових креслень) Презентація

## 6. Консультанти розділів роботи

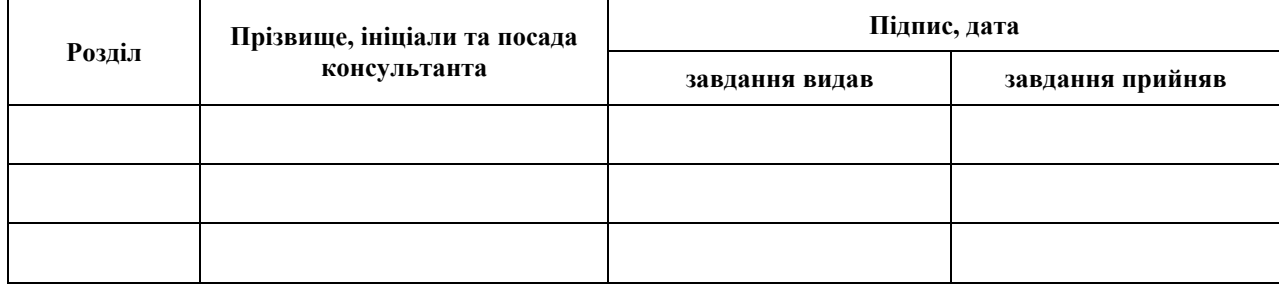

7. Дата видачі завдання 14.06.21

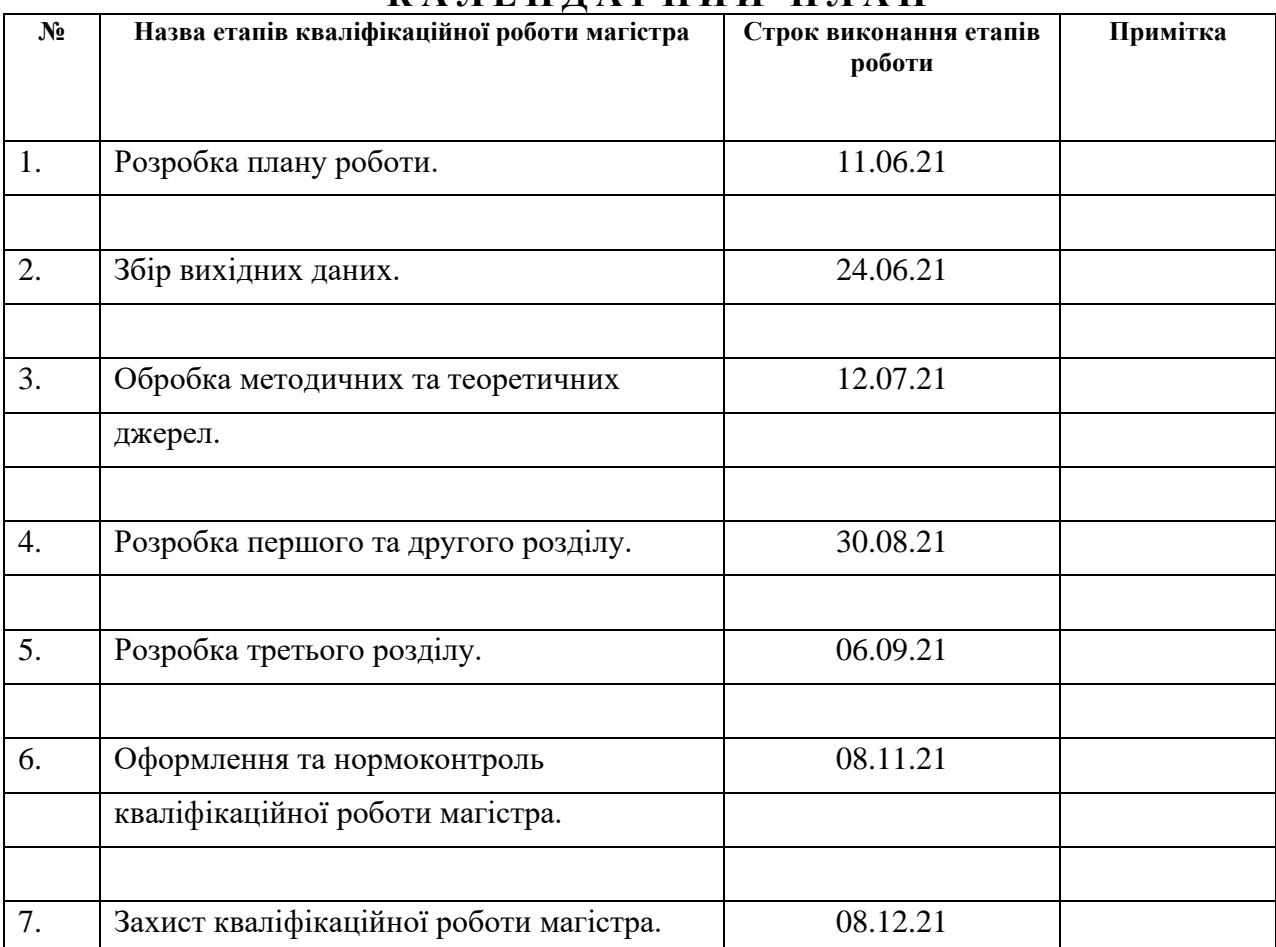

## **К А Л Е Н Д А Р Н И Й П Л А Н**

Студент (підпис) К.С. Переварюха (нідпис)

(підпис) (ініціали та прізвище)

Керівник роботи (підпис) Н.В. Матвіїшина (ніціали та прізвище) (підпис) (ініціали та прізвище)

## **Нормоконтроль пройдено**

Нормоконтролер <u>Дания О.Г. Спиця</u>

(підпис) (ініціали та прізвище)

## **РЕФЕРАТ**

<span id="page-3-0"></span>Кваліфікаційна робота магістра «Розробка мультимедійного ресурсу для підтримки науково-дослідної діяльності учнів»: 76 с., 32 рис., 1 табл., 28 джерел.

ВЕБРЕСУРС, МУЛЬТИМЕДІА, НАУКОВО-ДОСЛІДНА ДІЯЛЬНІСТЬ, HTML, PHP, WORDPRESS, SQL

Об'єкт дослідження − мультимедійний ресурс для організації освітньої діяльності.

Мета роботи: дослідити основні аспекти розробки мультимедійного ресурсу для підтримки науково-дослідної діяльності учнів.

Метод дослідження – аналітичний, описовий, практичний.

Результат кваліфікаційної роботи – мультимедійний вебресурс для підтримки та організації науково-дослідної діяльності учнів в школі.

Запропоновано створити мультимедійний ресурс для організації освітньої діяльності в школі, який спрямований для допомоги та підтримки учнів і вчителів, які беруть участь у різних видах науково-дослідної діяльності: олімпіади, МАН, конкурси, квести і т.д.

## **SUMMARY**

<span id="page-4-0"></span>Master's qualifying paper «Development of а Multimedia Resource to Support the Research Activities of the Pupils »: 76 pages, 32 figures, 1 tables, 28 references.

WEB RESOURCE, MULTIMEDIA, RESEARCH ACTIVITY, HTML, PHP, WORDPRESS, SOL

The object of the study  $-$  is a multimedia resource for the organization of educational activities.

The aim of the study: explore the main aspects of developing a multimedia resource to support students' research activities.

The method of research – analytical and descriptive.

The methods of research – practical.

The result of qualification work – multimedia web-resource to support and organize research activities of students at school.

It is proposed to create a multimedia resource for the organization of educational activities at school, which is aimed at helping and supporting students and teachers who participate in various types of research activities: competitions, IAS, competitions, quests, etc.

# **ЗМІСТ**

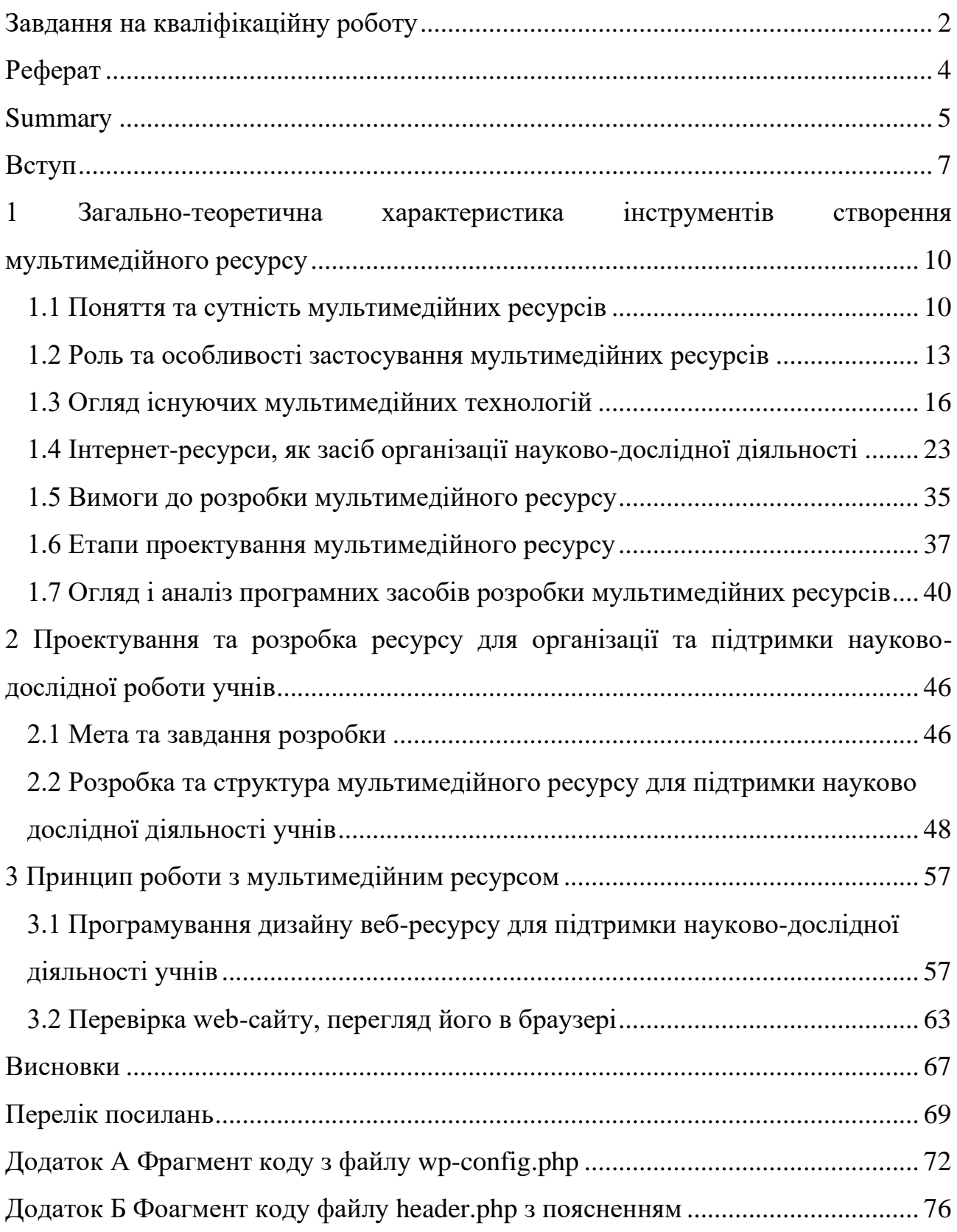

#### **ВСТУП**

<span id="page-6-0"></span>**Актуальність дослідження.** Процеси інформатизації сучасного суспільства й тісно пов'язані з ними процеси інформатизації всіх форм освітньої діяльності характеризуються процесами вдосконалення й масового поширення сучасних інформаційних і комунікаційних технологій.

Актуальність розробки мультимедійного ресурсу, що пропонується, обумовлена радикальними змінами в соціальному, політичному й економічному житті суспільства під впливом інформатизації. У цей час спостерігається процес переходу суспільства до якісно нового стану, названими вченими інформаційним суспільством.

Освіта в інформаційному суспільстві перестає бути способом засвоєння готових і загальноприйнятих знань, вона стає способом інформаційного обміну людини з навколишнім середовищем, який припускає також генерування інформації в обмін на отриману.

Відмінність між знанням і інформацією, відносність знань внаслідок їхнього швидкого старіння, перетворення освіти в безперервне − усі ці процеси ведуть до витиснення знань інформацією в якості основного елемента освітнього процесу, перетворенню знання в інформацію про світ. У зв'язку із цим, однієї з основних завдань освіти стає навчання роботі з інформацією.

Науково-дослідна діяльність являє собою єдність почуттєвого сприйняття, теоретичного мислення й практичної діяльності. Вона здійснюється на кожному життєвому кроці, проявляється у всіх видах діяльності й соціальних взаємин учнів (продуктивна й суспільно корисна праця, ціннісно-орієнтаційна й художньо-естетична діяльність, спілкування), а також шляхом виконання різних практичних дій у навчальному процесі (експериментування, конструювання, розв'язок дослідницьких завдань) [25].

Програми багатьох шкільних предметів орієнтовані на використання в навчанні дослідної діяльності. Захист учнями наукового шкільного проєкту рекомендується як один з видів підбивання підсумків по завершенню вивчення великого розділу будь-якої тематики. Таким чином, проєктна дослідна діяльність учнів донині залишається актуальною в сучасній педагогіці. І це не випадково. Адже саме в процесі самостійної роботи учнів при створенні проєкту найкраще формується культура їх розумової праці.

А створення проєкту неможливо без використання інформаційнокомунікаційних технологій. Застосування ресурсів глобальної мережі учнями при підготовці проєкту дослідної діяльності сприяє активному впровадженню сучасних педагогічних технологій, розвитку інтегрованого підходу, продуктивному навчанню в діяльності, підвищенню якості навчання, і, в остаточному підсумку, самоорганізації й саморозвитку. З повною впевненістю можна сказати про необхідність подальшого розвитку цього процесу, який не просто значно підвищує мотивацію навчання, але й розбудовує в учнів уміння здійснювати пошук в освітній мережі Інтернет, класифікувати інформацію, зіставляти дані, тобто, у цілому, сприяє підвищенню інформаційної культури, що є необхідною якістю сучасної людини, прищеплює навички самоосвіти.

Інформатизація середньої загальноосвітньої школи − явище неминуче, викликане глобальними процесами інформатизації суспільства. У цей час від нас чекають конкурентоспроможних учнів, здатних бути висококваліфікованими фахівцями. Цього можливо досягнути, якщо ми навчимо добувати знання, умінню вести самостійний пошук інформації. Звичайно, актуальною проблемою залишається використання нових інформаційних технологій (новітніх методик і приймань, заснованих на використанні комп'ютерних, аудіо- і відео технічних засобів) у навчальновиховному процесі освітніх установ за предметами природничого циклу. У багатьох освітніх установах не досить комп'ютерної техніки для використання її в навчальному процесі, недостатньо технічних засобів. Але в умовах зростаючої інформатизації суспільства ці проблеми вирішуються, й у недалекому майбутньому будуть повністю вирішені. А тим часом можливості застосування комп'ютера й комп'ютерних технологій на уроках точних і гуманітарних наук, у позакласній і позаурочній діяльності необмежені. Комп'ютер може бути застосований на різних етапах уроку. Його використання як засобу навчання на уроці дозволяє підвищити інтерес учнів до предмета, реалізувати індивідуалізацію й диференціацію навчання, змістити акцент діяльності учнів на уроці на самостійну роботу. Сучасні перетворення в освіті відбуваються в епоху стрімкого розвитку високих технологій, розширення інформаційного простору засобами Інтернет. Цим і обумовлене введення в освітній контекст освітніх установ інформаційно-комунікаційних технологій на основі дослідної діяльності учнів[25].

Розробкою даної проблеми займалося багато науковців, представники різних галузей науки: Пейтел К., Тапскотт Д., Царьов В.В., Бессуднов А., Котлер Ф., Картишов С., Ковальов А., Холмогоров А., Павлов П., Брамс А. та ін.

Але, незважаючи на це, сьогодні існує потреба у дослідженні, яке б узагальнило, систематизувало існуючі відомості з даної проблеми.

Враховуючи все вищесказане, була обрана тема кваліфікаційної роботи: "Розробка мультимедійного ресурсу для підтримки науково-дослідної діяльності учнів".

**Об'єкт дослідження** – мультимедійний ресурс для організації освітньої діяльності.

**Предмет** – проєкт створення мультимедійного ресурсу для підтримки науково-дослідної діяльності учнів.

**Мета роботи**: дослідити основні аспекти розробки мультимедійного ресурсу для підтримки науково-дослідної діяльності учнів.

Відповідно до мети були визначені наступні **завдання:**

1) дати загальну характеристику інструментів створення мультимедійного ресурсу для підтримки науково-дослідної діяльності учнів;

2) провести дослідження особливостей проектування, розробки та розміщення мультимедійного ресурсу для підтримки науково-дослідної діяльності учнів;

3) дослідити специфіку реалізації та запуску проекту мультимедійного ресурсу для підтримки науково-дослідної діяльності учнів.

Структура роботи: робота складається зі вступу, трьох розділів, висновків, списку використаних джерел та додатків.

# <span id="page-9-0"></span>**1 ЗАГАЛЬНО-ТЕОРЕТИЧНА ХАРАКТЕРИСТИКА ІНСТРУМЕНТІВ СТВОРЕННЯ МУЛЬТИМЕДІЙНОГО РЕСУРСУ**

### <span id="page-9-1"></span>**1.1 Поняття та сутність мультимедійних ресурсів**

Ми живемо в епоху стрімких змін. Все частіше на шляху від теорії до побутової практики бракує часу, щоб назвати нововведення адекватними іменами й не допустити змішання родинних понять. Слово "мультимедіа" виникло ще до проникнення комп'ютерів у повсякденне життя й, спочатку, асоціювалося зі спробами вподібнити спілкування людини та електроннообчислювальної машини сприйняттю реального світу через потоки різнорідної інформації − звукової, візуальної, тактильної, нюхової й смакової.

Однак за останні десять років історичний шлях розвитку комп'ютерної техніки й супутнього програмного забезпечення привів до широкого використання в побуті лише аудіовізуальних інформаційних потоків. У результаті, поняття "мультимедіа" стало стихійно використовуватися для характеристики засобів демонстрації аудіовізуальних ресурсів. Тепер у якості головного значення слова "мультимедіа".

Інформаційний ресурс - це сукупність відомостей, що володіють значеннєвою цінністю. Медіа-ресурс - це інформаційний ресурс, призначений для специфічного сприйняття через окремий сенсорний канал (зір, слух, дотик, нюх, смак) або їх сукупність. У цей час широке використовуються такі індивідуальні медіа ресурси, як текст, статична графіка (малюнки й світлини), анімація, відео й звук. Відповідно до цього визначення, аудіовізуальні добутки ставляться до складних (сполученим), медіа-ресурсам, що підтверджується технічною можливістю їх роз'єднання на незалежні аудіо- і відеоряди. Медіапрогравачі мають систему лінійної навігації (пошуку потрібного фрагмента матеріалу).

Мультимедійний ресурс – це сукупність медіа-ресурсів, зв'язаних нелінійним сценарієм відтворення за допомогою відповідних технічних

обладнань. Наприклад, текстове або графічне меню мультимедійного твору є медіа-ресурсом, інтерактивні елементи якого контролюють демонстрацію інших медіа ресурсів. Мультимедіа-програвачі повинні мати механізми реалізації нелінійного сценарію навігації (підтримка структурованих текстових і графічних змістів) [15].

На межі тисячоліть помітно інтенсифікувалося використання аудіовізуальних матеріалів у сфері освіти. Передбачалося, що це буде сприяти збільшенню ефективності й привабливості навчання. Однак первісна ейфорія від самого факту використання динамічної графіки й звуку незабаром поступилася місцем вимогливості стосовно якості змісту, зручності сервісу й універсальної сумісності із програмно-апаратними засобами відтворення. Як виявилося, саме ці три ознаки визначають придатність аудіовізуальних матеріалів для перетворення в освітній або розважальний ресурс, а також строк їх ефективного використання.

Освітній ресурс відрізняється від розважального здатністю прискорювати формування знань за рахунок стимулювання процесу прийняття розв'язків. Для забезпечення цього завдання зміст освітніх матеріалів повинен сприйматися швидко й однозначно. Саме тому при створенні таких аудіовізуальних ресурсів необхідно забезпечувати достатню чіткість зображень на будь-якій проекційній апаратурі, а також уникати графічних плеоназмів (значеннєвої надмірності) і простого дублювання інформації, що надходить по різних сенсорних каналах.

Створення правильної структури (нелінійного сценарію) мультимедійного твору й зручної системи навігації визначають саму можливість ефективного використання медіа-ресурсів у науково-освітній сфері. Автор сценарію мультимедійного освітнього твору повинен користуватися професійними консультаціями фахівців або мати освіту, відповідну до сфери додатка мультимедійного ресурсу. Творці розважальних ресурсів можуть контролювати інформаційне наповнення менш ретельніше. У результаті, протягом останніх десяти років чітко прослідковується збільшення кількості і якості візуальних ефектів медіа-продуктів великих медіа-корпорацій, видавництв і освітніх каналів на тлі загального виголошування їх інтелектуального наповнення. Показово, що в умовах дисбалансу між освітніми й розважальними ресурсами, масова продукція, що буяє плеоназмами й значеннєвими помилками, часто позиціонується як освітня [25].

Теоретично, педагоги могли б витягти із цього псевдоосвітнього середовища коштовні медіа-ресурси, виправити помилки й скомпілювати власні мультимедійні добутки, які зручно й доречно використовувати в освітньому процесі.

Поки вітчизняні закони дозволяють використання легально придбані літературні і аудіовізуальні ресурси і їх частини тільки в особистих цілях, що перешкоджає застосуванню медіа-ресурсів цих ресурсів в освітній сфері. Втішно відзначити, що у світовій практиці існують прецеденти, які дозволяють намітити власні шляхи подолання обговорюваних проблем. Наприклад, американське законодавство допускає обмежене використання авторських ресурсів для некомерційних в освітніх цілях.

Кожний індивідуальний авторський фрагмент повинен невід'ємно містити інформацію про правовласника і видавців, а також повний бібліографічний опис. Мультимедіа компілятори можуть переробляти вихідні ресурси, але тільки при наявності достатніх підстав і відповідного письмового повідомлення, розміщеного поруч із інформацією про авторські права. Ці вимоги сприяють інтенсивному розширенню кола ресурсів, що утягуються в наукові й освітні проекти, удосконалюванню навичок педагогів і учнів, а також поширенню реклами авторів вихідних ресурсів.

Додатковим засобом охорони авторських і суміжних прав могли б стати мультимедійні ресурси, здатні відтворюватися тільки через програвач із авторизацією доступу.

Для полегшення адаптації педагогів і учнів до існування в правовому суспільстві, у бюджетах освітніх організацій доцільно передбачати фінансування створення й підтримки роботи медіатек, що надають доступ до легально придбаних ресурсів для педагогів і учнів. Як приклад можна привести медіа-колекцію Массачусетського університету; а також віртуальні лекції, зроблені за допомогою технології Medіasіte і іншими способами.

Створення мультимедійних ресурсів – тривалий процес, тому нагромадження вихідних матеріалів доцільно починати задовго до організації інфраструктури їх практичного використання. В процесі роботи відбувається формування унікального досвіду, який може виявитися корисним для прискорення аналогічної роботи тих підрозділів де ця діяльність перебуває на початковому етапі.

#### <span id="page-12-0"></span>**1.2 Роль та особливості застосування мультимедійних ресурсів**

Застосування в навчальному процесі й науковій праці мультимедійних ресурсів з інтерактивними нелінійними системами навігації дозволяє ефективно реалізувати раніше неможливі або несумісні способи показу фізичних явищ і біологічних об'єктів, математичних моделей і хімічних реакцій, ландшафтів і гіпотетичних реконструкцій, історичних подій і пам'ятників художньої спадщини.

Мультимедійний ресурс зі структурованим змістом повертає педагогам і доповідачам творчу волю довільного вибору наочних матеріалів для демонстрації без відриву від ведення практикуму, читання лекції або наукового повідомлення. Мультимедійні освітні посібники можуть із успіхом використовуватися для самопідготовки учнів у системах основного й додаткового освіти [19].

Аналіз світового досвіду в цій області дозволяє зробити висновок, що ще одним багатообіцяючим способом використання мультимедійних технологій в освітньому процесі є створення медіатек уроків, матеріалів наукових конференцій, публічних читань і т.п. Завдяки мультимедійним відео-курсам учні одержать можливість варіювати кількість і темп вступу інформації відповідно до індивідуальних можливостей і потребам. Наприклад , за допомогою стоп-кадру можна уважно досліджувати деталі складної схеми, яка на уроці була представлена лише короткочасно. Система нелінійної навігації дозволяє вибирати для ознайомлення тільки необхідні фрагменти уроків й заощаджувати час. Використовуючи такі відеоматеріали, учні зможуть краще підготуватися до складного уроку й заздалегідь сформулювати питання до педагога, а також ознайомитися зі змістом курсів, що не входять у його навчальний план.

Не викликає сумніву учбово-методична цінність відео-курсів або уроків, які дозволяють новим поколінням педагогів удосконалюватися на прикладі майстрів імпровізаторів. Самі педагоги одержують можливість аналізувати власні уроки й удосконалювати структуру навчального матеріалу, позбуваючись від застарілих відомостей.

У представленні інформації активно використовуються наступні можливості мультимедіа:

– збільшувати (деталізувати) на екрані зображення або його фрагменти, при збереженні якості зображення. Дана можливість актуальна в процесі презентацій;

– зберігати великий обсяг різноманітної інформації на одному носії;

– порівнювати й обробляти зображення різноманітними програмними засобами з науково-дослідними або пізнавальними цілями;

– використовувати технології гіпертексту й гіпермедіа;

– здійснювати безперервний аудіо-супровід (музичного або будьякого іншого), що відповідає статичному або динамічному візуальному ряду;

– використання відео фрагментів з фільмів, відеозаписів, функції "стоп" глобальної мережі Іnternet;

– робота з різними додатками: текстовими, графічними й звуковими редакторами, картографічною інформацією;

– включення до складу мультимедійного продукту ігрових компонентів з інформаційними складовими. [10].

Приведемо кілька наявних визначень терміна "мультимедіа":

Мультимедіа – це:

– технологія, що описує порядок розробки, функціонування й застосування засобів обробки інформації різних типів;

– інформаційний ресурс, створений на основі технологій обробки й представлення інформації різних типів;

– комп'ютерний ресурс, функціонування якого пов'язане з обробкою й виставою інформації різних типів;

– комп'ютерне апаратне забезпечення, за допомогою якого стає можливою робота з інформацією різних типів;

– особливий узагальнюючий вид інформації, яка поєднує в собі як традиційну статичну візуальну (текст, графіку), так і динамічну інформацію різних типів (мову, музику, відео фрагменти, анімацію й т.п.).[8]

– сучасна комп'ютерна інформаційна технологія, що дозволяє об'єднати в комп'ютерній системі текст, звук, графічне зображення, відео зображення й анімацію (мультиплікацію).

– сума технологій, що дозволяють комп'ютеру вводити, обробляти, зберігати, передавати й відображати (виводити) такі типи даних, як текст, графіка, анімація, цифровані нерухливі зображення, відео, звук, мова.

– інтерактивні системи, що забезпечують роботу з нерухливими зображеннями відео, що й рухаються, анімованою комп'ютерною графікою й текстом, мовою й високоякісним звуком.

Якщо узагальнити ці визначення, то мультимедіа є одним з найбільш перспективних і популярних напрямків розвитку інформаційних технологій. Їх ціль – створення додатків, що містять "колекції зображень, текстів і даних, що супроводжуються звуком, відео, анімацією й іншими візуальними ефектами, що включають інтерактивний інтерфейс і інші механізми управління" [16]

Мультимедіа-продукти можна розділити на кілька груп залежно від того, на які категорії споживачів вони орієнтовані.

Одна група програм – це навчальні, розбудовують програми, усілякі енциклопедії й довідники, графічні програми, прості музичні редактори й т.п.

Інша категорія - це бізнес-додаток. Тут мультимедіа служить для інших цілей. З її допомогою оживають презентації, стає можливим організувати відео конференції "вживу".

Третя група продуктів орієнтована на професіоналів. Для них пропонуються засоби виробництва відеофільмів, комп'ютерної графіки, а також домашні музичні студії. [17, c. 80]

Застосування засобів мультимедіа в комп'ютерних додатках стало можливим завдяки прогресу в розробці й виробництві нових мікропроцесорів і систем зберігання даних:

– зрослий обсяг пам'яті, характеристики зовнішньої пам'яті;

– швидкодія;

– графічні можливості;

– досягнення в області відеотехніки, лазерних дисків, їх масове впровадження;

– розробка методів швидкого й ефективного стиску/розгорнення даних.

Завдяки застосуванню мультимедіа в засобах інформатизації за рахунок одночасного впливу графічної, звукової, фото й відео інформації, такі засоби мають більший емоційний заряд і активно включаються в індустрію розваг, практику роботи різних установ, домашнє дозвілля, освіту.

Поява систем мультимедіа зробило революцію в багатьох областях діяльності людину. Одне із самих широких областей застосування технологія мультимедіа одержала в сфері освіти, оскільки засобу інформатизації, засновані на мультимедіа здатні, у ряді випадків, суттєво підвищити ефективність навчання. Експериментально встановлене, що при усному викладі матеріалу той, якого навчають, за хвилину сприймає й здатний переробити до однієї тисячі умовних одиниць інформації, а при "підключенні" органів зору до 100 тисяч таких одиниць. [7]

## <span id="page-15-0"></span>**1.3 Огляд існуючих мультимедійних технологій**

Формальний підхід до визначення засобів мультимедіа, говорить про те, що ними можуть бути практично будь-які засоби, здатні привнести в навчання й інші види діяльності інформацію різних видів. У такому випадку під поняття засобів мультимедіа можуть потрапити аналогові засоби [10].

Однак найчастіше до засобів мультимедіа відносять комп'ютери і їх відповідне периферійне обладнання. Комп'ютер, є універсальним засобом обробки інформації. Універсальність комп'ютера полягає в тому, що, з одного боку, він один у стані обробляти інформацію різних типів (мультимедіа інформацію), з іншого боку, той самий комп'ютер у стані виконувати цілий спектр операцій з інформацією одного типу. Завдяки цьому комп'ютер у сукупності з відповідним набором периферійних обладнань у стані забезпечити виконання всіх функцій технічних мультимедіа засобів.

"Мультимедійний комп'ютер" – це такий комп'ютер, на якому мультимедійні додатки можуть повною мірою реалізувати всі свої можливості. Мультимедійний комп'ютер повинен уміти багато чого: відображати на екрані монітора графічну й відео- інформацію, анімацію, відтворювати з високою якістю різний звуковий супровід, музику, у тому числі й з музичних компактдисків, і багато чого іншого[8].

Мультимедійний ресурс можна умовно розділити на прикладну частину (мультимедіа-енциклопедії, комп'ютерні ігри, аудіо й відеоплеєри й т.п.) і спеціалізовану, до якої можна віднести програми, призначені для створення прикладних програм (професійні графічні редактори, редактори 3 D-Графіки, звукові редактори і т.д.)

Зараз мультимедійні додатки стали одним з найбільше швидко зростаючих сегментів ринку програмного забезпечення. Більшість сучасних комп'ютерів продаються із установленими приводами, звуковими картами й потужними графічними адаптерами. Щоб мати можливість скористатися всіма цими апаратними засобами підтримки мультимедіа на комп'ютері повинна бути встановлена операційна система, що підтримує всі ці обладнання. Найбільш яскравими прикладом є ОС Mіcrosoftwіndowsxp, Wіndowsvіsta, Wіndows 7, Lіnux.

До прикладних можна віднести мультимедійні додатки, з якими безпосередньо працює звичайний користувач мультимедійного комп'ютера. У першу чергу це комп'ютерні ігри. Також сюди можна віднести мультимедіаенциклопедії, відео й аудіоплеєри, програми для створення й перегляду презентацій і багато інші.

Освіта – медіа-освіта (віртуальні університети, система дистанційного навчання (ДО), курси).

Промисловість (авіація, автомобілебудування, суднобудування, кібернетика й ін.), особливо в механічній і автомобільній промисловості, мультимедіа, насамперед , використовується на стадії проектування. Це дозволяє, наприклад, інженерові розглядати виріб у різних перспективах, робити інші маніпуляції, перш ніж приступати до виробництва (автоматизоване проектування).

Одне із самих широких областей застосування технологія мультимедіа одержала в сфері освіти, оскільки засобу інформатизації, засновані на мультимедіа здатні, у ряді випадків, суттєво підвищити ефективність навчання.

Мультимедійні технології дозволяють зробити навчання більш ефективним, утягуючи в процес сприйняття навчальної інформації більшість почуттєвих компонентів того, якого навчають,. Сьогодні мультимедіатехнології – це одне з перспективних напрямків інформатизації навчального процесу.

Перспектива успішного застосування сучасних інформаційних технологій в освіті полягає в удосконалюванні програмного й методичного забезпечення, матеріальної бази, а також в обов'язковому підвищенні кваліфікації педагогів.

Мультимедіа-технології дозволяють інтегрувати потужні розподілені освітні ресурси, забезпечити середовище формування й прояву ключових компетенцій, таких, як інформаційна й комунікативна. Мультимедіа й телекомунікаційні технології відкривають принципово нові методичні підходи в системі освіти. Інтерактивні технології на основі мультимедіа дозволяють організовувати дистанційні форми навчання на базі Інтернет- комунікацій і інтерактивних Сd- курсів [9].

Засобу й технології мультимедіа підвищують мотивацію учнів до навчання за рахунок застосування сучасних способів обробки аудіовізуальної інформації, таких, як:

– "маніпулювання" (накладення, переміщення) візуальною інформацією;

– контамінація (змішання) різної аудіовізуальної інформації;

– реалізація анімаційних ефектів;

– деформування візуальної інформації (збільшення або зменшення певного лінійного параметра, розтягування або стиск зображення);

– дискретна подача аудіовізуальної інформації;

– представлення аудіовізуальної інформації на одному екрані з можливістю активізувати будь-яку частину екрана (наприклад, в одному "вікні" - відеофільм, в іншому - текст);

– демонстрація процесів, що реально протікають, подій у реальному часі (відеофільм).

Сучасний процес навчання повинен постійно інтенсифікуватися, тому що внаслідок накопиченого людством обсягу знань і поставленими суспільством завданнями, сучасний учні повинен засвоювати величезні обсяги інформації за меншу одиницю часу. На допомогу приходять мультимедійні й інтерактивні технології.

Думка про те, щоб розповісти про технології, будову об'єктів, рельєфних картах і процесів у динаміку без їхньої демонстрації викликає посмішку. При цьому можливості й ефект сприйняття динамічного відео або 3D зображень не порівнянні із друкованими статичними зображеннями.

Мультимедіа в освіті дозволяють підключити максимум каналів людини до сприйняття інформації, тому що більш 70% інформації ми сприймаємо за допомогою зору, і менш 30% – за допомогою слуху. Мультимедіа дозволяють створювати інформаційно насичене середовище занурення для учасників освітнього процесу, використовуючи текстові й графічні дані, відео, аудіо, можливості об'ємного моделювання й інтерактивні інструменти.

Ефективність застосування інтерактивних методик у навчанні давно вивчена й доведена. Відомо, що інтерактивні інструменти дозволяють збільшувати ступінь засвоєння матеріалу до 90%. Методика інтерактивного навчання з використанням сучасного мультимедіа обладнання дозволяє використовувати нові можливості по наданню більшого обсягу знань і формуванню необхідного фокусування уваги учнів. [9]

Сучасна організація навчання учня має наступні методичні особливості:

Застосування мультимедійних презентацій з використанням мультимедіа проекторів, електронних довідників, автоматизованих навчальних систем, відеозаписів роботи різних програм і т.д.

Закріплення за кожним учнем, якого навчають, на практичних заняттях окремого комп'ютера, на якому доцільно створити його особисту папку.

Використання індивідуального підходу, що включає використання індивідуалізованих навчальних програм, банку багаторівневих завдань для практичних і лабораторних робіт і тестів.

Доцільність проведення значної частини занять у формі ділових ігор; у якості завдань повинні видаватися реальні життєві різноманітні й непоставлені завдання, особливо ті, з якими випускники будуть зустрічатися в професійній діяльності.

Використання методу проектів, у рамках якого необхідно дотримувати принципів послідовності й наступності; це значить, що одне глобальне завдання повинне послідовно виконуватися у всіх практичних, лабораторних і розрахунково-графічних роботах, доповнюватися й розширюватися, втілюючись у струнку завершену систему [14].

Можливість паралельного й концентричного вивчення основних розділів програми, що дозволяє учням в міру засвоєння курсу одержувати усе більш глибокі знання по кожному з розділів, не втрачаючи при цьому цілісності викладу всього матеріалу.

Використання наступних взаємозалежних принципів навчання: мотивації пізнання; різностороннього сприйняття; міжпредметної координації.

Використання проблемного методу навчання, що передбачає створення учнями реальних інформаційних продуктів (презентацій, документів, таблиць, баз даних), які можуть бути використані в процесі навчання.

Застосування мультимедіа- технологій в освіті має наступні переваги в порівнянні із традиційним навчанням:

– можливість використання кольорової графіки, анімації, звукового супроводу, гіпертексту;

– публікацію й поширення;

– можливість використання в навчальному матеріалі інтерактивних веб елементів, тестів і робочих зошитів;

– можливість копіювання й переносу частин для цитування;

– можливість нелінійного проходження навчального матеріалу, що містить гіперпосилання;

– гіперзв'язки з додатковою літературою в електронних бібліотеках або освітніх сайтах.

Організація аудиторних занять із застосуванням мультимедіа- технологій дає можливість заощаджувати час, тим самим інтенсифікуючи виклад навчального матеріалу, за рахунок використання простих і доступних засобів.

У ході занять учні можуть створювати візуалізовано барвисті учбовоігрові середовища, що значно підвищують сприйняття досліджуваного предмета. Мультимедійні комп'ютерні технології дають педагогові можливість оперативно поєднувати різноманітні засоби, що сприяють більш глибокому й усвідомленому засвоєнню досліджуваного матеріалу, заощаджувати час занять, насичуючи його інформацією. Включення інформаційних мультимедійних технологій робить процес навчання технологічний й результативніше сприяє підвищенню інтересу до навчання.

При використанні мультимедіа на заняттях через інтерактивність, структуризацію й візуалізацію інформації відбувається посилення мотивації, що навчається, активізація його пізнавальної діяльності, як на рівні свідомості, так і підсвідомості. Однак впровадження в освіту мультимедіа технологій вимагає додаткової підготовки мультимедійних навчальних матеріалів і відповідної до організації занять. [9]

Мультимедіа-засоби можуть застосовуватися у всіляких стилях навчання й сприйматися людьми з різними психо-віковими особливостями сприйняття й навчання: деякі учні воліють вчитися тільки за допомогою читання, інші - за допомогою сприйняття матеріалу на слух, треті - за допомогою перегляду відеофільмів.

Мультимедійні програмні засоби сприяють підвищенню ефективності наступних видів освітньої діяльності:

- перегляду аудіовізуальної інформації;
- тренажера по теорії з використанням практичних вправ;
- педагогічного контролю й виміру результативності навчання;
- роботи зі словником термінами й поняттями;
- інтерактивного спілкування учня з педагогом. [9]

Із усіх каналів одержання інформації людини візуальний є найбільш потужним, тому його використання в галузі освіти засобами мультимедіа більш розроблене. Ефективність засвоєння матеріалу значно підвищує створення для кожного мультимедійного підручника своєї ритмованої домінанти за допомогою оптимального добору музичного супроводу. Продумана взаємодія клавіатури й миші в мультимедійних навчальних матеріалах у комбінації з іншими інформаційними каналами додає ще одна перевага даної освітньої технології. Воно засноване на тому, що мануальні вправи суттєво розбудовують пам'ять.

Використання мультимедійних засобів навчання дозволяє реалізувати зовсім нові високоефективні методи для самостійного навчання, значимі з погляду нової системи відкритого освіти. Передумовами до застосування мультимедіа в освіті служить мета, що переслідує сама освіта. Так, Ф. І. Вейнерт до цих цілей відносить побудову засвоєного знання й вибудовування значимого, прикладного знання про навчання. Досягнути вище згаданих цілей освіти допомагає використання мультимедійних засобів навчання. Для досягнення поставлених цілей необхідно:

– у процесі навчання активізувати не один канал сприйняття, а декілька, що уможливлюють інтеграцію інформації, що доставляється різними органами почуттів;

– візуально представляти всі динамічні процеси й абстрактну інформацію;

– формувати в побудові, що вивчають системність, досліджуваного матеріалу.

#### <span id="page-22-0"></span>**1.4 Інтернет-ресурси, як засіб організації науково-дослідної діяльності**

При організації навчального дослідження перед педагогом і учнями встає питання: яким чином можна здійснити обробку результатів дослідження. І доходять висновку, що важливе місце в організації дослідної роботи може й повинне приділятися використанню інформаційних технологій. Комп'ютер дозволяє значно розширити можливості одержання й обробки інформації, забезпечуючи ефективну організацію дослідної діяльності учнів і підвищуючи їх інформаційну компетентність [16].

Одним з найбільш революційних досягнень за останні кілька десятиліть, яке значно вплинуло на освітній процес в усьому світі, стало створення всесвітньої комп'ютерної мережі, що одержала назва Інтернет, що в перекладі з англійського буквально означає "міжнародна мережа" (англ. іnternatіonal net). Використання кібернетичного простору (англ. syberspace) у навчальних цілях є абсолютно новим напрямком і загальної дидактики, і приватної методики, тому що зміни, що відбуваються, торкаються всіх сторін навчального процесу, починаючи від вибору приймань і стилю роботи, кінчаючи зміною вимог до академічного рівня учнів.

Змістовна основа масової комп'ютеризації освіти, безумовно, пов'язана з тим, що сучасний комп'ютер являє собою ефективний засіб оптимізації умов розумової праці взагалі, у будь-якому його прояві. Р. Вільямс і К. Маклі у своїй статті "Комп'ютери в школі"пишуть, що в комп'ютера є одна особливість, яка розкривається при використанні його як обладнання для навчання інших, і як помічника в придбанні знань, це його бездушність. А також, що машина може "дружелюбно" спілкуватися з користувачем і в якісь моменти "підтримувати" його, однак вона ніколи не виявить ознак дратівливості й не дасть відчути, що їй стало нудно. У цьому змісті застосування комп'ютерів є, можливо, найбільш корисним при індивідуалізації певних аспектів викладання.

Форми й методи використання комп'ютера в організації дослідної роботи залежать від змісту матеріалу, і від поставлених цілей і завдань. У першу чергу для обробки й оформлення результатів дослідження можливе використання офісних додатків фірми Mіcrosoft: Excel, Word, Access, Power poіnt[27]. Вони є на кожному комп'ютері, де встановлений офіс, мають широкі можливості й сумісні між собою. Для застосування сучасних комп'ютерних технологій на уроці й учні, і вчитель повинні бути компетентні в даній області. Сюди ставиться й уміння працювати із клавіатурою, і вміння працювати мишкою, а також знання операційної системи Wіndows і додатків MS Offіce на рівні користувача. Для їхнього повноцінного використання необхідний час для вивчення, і бажана допомога грамотних користувачів, наприклад, учителя. Але для початку роботи досить і базових навичок роботи на комп'ютері.

У моїй практиці засобами організації дослідної діяльності учнів крім засобів пакета Mіcrosoft Offіce стали графічні редактори: Paіnt, Adobe Photoshop, Coreldraw. Немаловажна роль у створенні дослідних проектів, наповненню їх цікавим змістом приділяється інтернет-ресурсам.

У проведенні багатьох досліджень у всіляких наукових областях досить значиму роль відіграє табличний процесор Excel. Його засобами можна легко організовувати всілякі обчислення з використанням потужного апарата функцій і формул, простежити динаміку математичних процесів, побудувати графіки й досліджувати властивості функцій; створити діаграми, одержати вибірки даних, що задовольняють певним критеріям, провести статистичний аналіз даних. Основна гідність і відмінність табличного процесора полягає в простоті використання засобів обробки даних.

Основною метою вивчення будь-якого предмета в середній школі є

формування комунікативної компетенції, усі інші цілі (освітня, виховна) реалізуються в процесі здійснення цієї головної мети. Комунікативний підхід має на увазі навчання спілкуванню й формування здатності до міжкультурної взаємодії, що є основою функціонування Інтернету. Поза спілкуванням мережа Інтернет не має змісту, тому що це міжнародне багатонаціональне, культурне суспільство, чия життєдіяльність заснована на електронному спілкуванні мільйонів людей в усьому світі, що говорять одночасно. Включаючись у спілкування по мережі на уроці, ми створюємо модель реального спілкування.

Розвиток освіти в наші дні органічно пов'язане з підвищенням рівня його інформаційного потенціалу. Ця характерна риса багато в чому визначає як напрямок еволюції самого освіти, так і майбутнє всього суспільства. Для найбільш успішного орієнтування у світовому інформаційному просторі необхідне оволодіння учнями інформаційною культурою, оскільки пріоритет у пошуку інформації усе більше й більше віддається Інтернет.

Як інформаційна система, Інтернет пропонує своїм користувачам велике різноманіття інформації й ресурсів. Базовий набір Інтернет-послуг містить у собі:

– електронну пошту ( e-maіl);

– телеконференції (usenet);

– відеоконференції;

– можливість публікації власної інформації, створення власної домашньої сторінки (homepage) і розміщення її на вебсервері;

– доступ до інформаційних ресурсів:

– довідкові каталоги (Yahoo, Іnfoseek/Ultrasmart, Looksmart, Galaxy);

– пошукові системи (Alta Vіsta, Hotbob, Open Text, Webcrawler, Excіte).

У зв'язку з тим, що сучасні перетворення в освіті відбуваються в епоху стрімкого розвитку високих технологій і розширення інформаційного простору засобами Інтернет, кожної із цих ресурсів може бути активно використаний на уроці, як гуманітарного циклу, так і природно-математичного циклу.

Сьогодні педагог повинен мати навички співробітництва з учнями на

основі інформаційної взаємодії, уміти здійснювати добір, структурування й оцінювання інформації, необхідної для розв'язку широкого кола освітніх завдань. Зміни в структурі й змісті загальної й середньої освіти ,привели вчителів до активного використання комп'ютера на уроці не тільки старшої ланки, але й на уроках у середній і молодшій ланці, де тема по вивченню Інтернету не запланована.

Уроки з використанням ресурсів Інтернет являють собою сплав нових інформаційних технологій з новими педагогічними технологіями: міняється власна позиція вчителя (я перестаю бути "джерелом знань", а стаю співавтором, організатором процесу дослідження, пошуку, переробки інформації, створення творчих робіт у здійсненні діяльного підходу до освіти).

Найпоширенішим на уроках у школі Інтернет-ресурсом є сайт. Сайти зручні у використанні й широко застосовуються всіма вчителями, що мають доступ до Інтернет у кабінеті. На пошукових сайтах багато посилань на освітні сайти по різних предметах: математиці, біології, географії, хімії, фізиці, інформатиці, українській мові й літературі, для початкової освіти. Тут можна знайти цікаві розробки уроків у текстовому форматі, у формі презентацій, у формі фліп-чартів, які можна застосувати при підготовці до уроку або позакласного заходу. [2]

Приведемо орієнтовну класифікацію сайтів. На практиці дуже часто сайти бувають комбіновані. Класифікація сайтів, потрібна для розуміння того, який тип сайту потрібний Вам, виходячи з певної мети і завдання (рисунок 1.1).

Зупинимося докладніше на тих видах сайтів, які найчастіше використовуються в освітньому процесі дослідної роботи.

Тематичні сайти. Даний тип Інтернет сайтів характеризується тим, що містить інформацію з якої-небудь конкретної тематики. Сюди ж можна віднести інтернет-енциклопедії. Обсяг такого сайту може бути від 10 сторінок і більш. Чим більше, тем краще. Формат матеріалів може бути кожний: простий текст, відео, аудіо та інше.

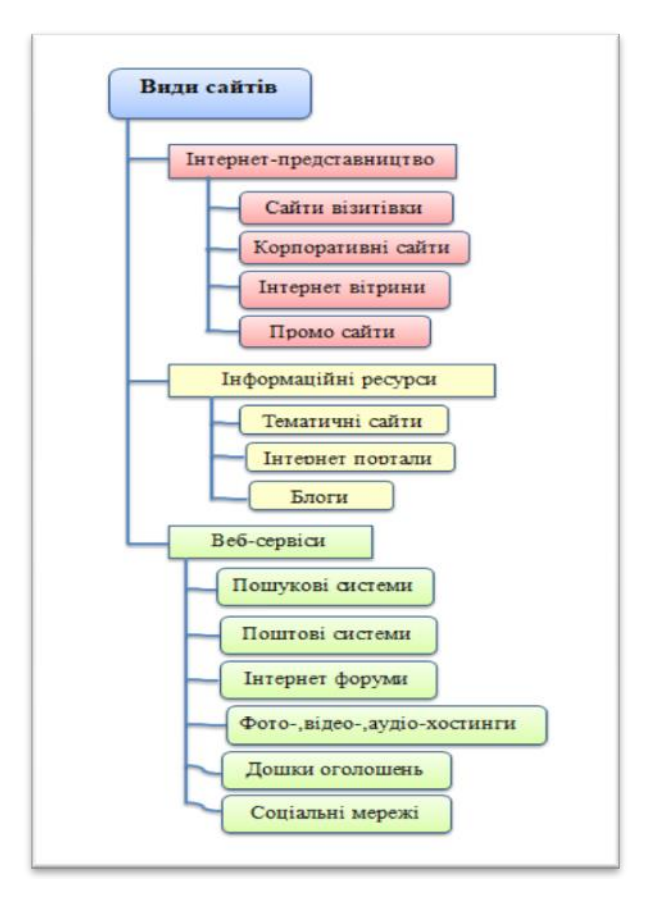

Рисунок 1.1 − Основні види сайтів

Особливість тематичного сайту полягає в тому, що безкоштовні матеріали, що втримуються на сайті, перебувають у відкритому доступі й дають відвідувачеві інформацію з якого-небудь питання. Наприклад, якщо тематичний сайт містить інформацію про домашні рослини, то на ньому повинна бути опублікована інформація про догляд за ними, поливу, пересадженню, добривам і т.д.

Інтернет-портали. Портали – це тип сайтів, що містять велику кількість різноманітної інформації. Як правило, портали схожі за структурою з тематичними сайтами, але мають більш розвитий функціонал і більша кількість сервісів і розділів. Також на порталах часто бувають розділи для спілкування користувачів: чати, блоги й форуми [4].

Блоги. Блог (blog – мережний щоденник) – це тип сайтів, на яких власник або редактор блога пише пости зі своїми новинами, ідеями або інший постійно вступника інформацією. Відмінною рисою блогів є актуальність публікований інформації.

Блоги прийшли на зміну особистим сторінкам користувачів в Інтернеті. Це свого роду віртуальний щоденник, який розміщається на спеціальному ресурсі, що надає можливості додавання записів, коментування, складання списку друзів, закладок, що сподобалися сайтів і т.д.

Каталоги сайтів. Це вид сайтів, основним умістом яких є структуровані посилання на інші сайти, а також їх короткі описи. Як правило сайти групуються по певних тематиках або мають вузько тематичну спрямованість (так звані тематичні каталоги) Каталоги сайтів бувають модеровані й не модеровані. Не модерований каталог (FFA) - це каталог, у який будь-який бажаючий може розмістити посилання на свій сайт без перевірки з боку модератора каталогу. У модерованих каталогах модератор стежить за тематичністю і якістю розташовуваних у каталозі сайтів і може відмовити допомога в розміщенні, керуючись певним правилам каталогу.

Пошукова система – це спеціальний вид сайту, за допомогою якого відвідувач може знайти його інформацію, що цікавить, увівши в спеціальне поле запит і одержавши на нього список сайтів, відповідних до запиту. Саме такими сайтами найчастіше користуються й учні й педагоги, якщо не знають де знайти інформацію, що цікавить. У поле введення потрібно ввести слово або фразу, яка повинна втримуватися в документі. Найчастіше в це поле вводиться тема шуканого файлу.

Поштові сервіси. Цей тип сайтів надає інтерфейс для роботи з електронною поштою. Поштові сайти – це сайти, за допомогою яких можна створити (звичайно безкоштовно) своя поштова скринька й управляти їм.

Інтернет-Форуми. На сайтах цього виду користувачі можуть створювати теми для обговорення, а потім коментувати їх. Як правило, форуми обмежено однієї специфічною тематикою. Форум пропонує набір розділів для обговорення. Робота форуму полягає в створенні користувачами тем у розділах і наступним обговоренням усередині цих тем. Окремо взята тема, по суті, являє собою тематичну гостьову книгу.

Чати. Цей тип сайтів за допомогою спеціальних діючих на ньому функцій (реєстрація, користувацькі функції й модерація ), дає можливість спілкуватися відвідувачам у реальному часі. Чат має вигляд вікна, у якому відображаються всі повідомлення учасників чата. Часто в чатах існують можливості переглянути архіви, переслати файли.

Сайти-хостинги. На сайтах цього типу реалізована функція зберігання яких-небудь файлів. Також часто зустрічаються сайти- хостинги з можливістю перегляду завантажених файлів прямо через браузер.

Хостинг – це послуга з розміщення чужого веб-ресурсу на своєму вебсервері або чужого веб-сервера на своєму "майданчику", тобто надання права підключення до Інтернету і його обслуговування. Як правило, попит на хостування сайтів значно більше, чим на хостування серверів, оскільки останнє потрібно тільки для досить великих сайтів. Крім того, хостингами називають самі майданчики або сервера, що надають цю послугу.

Файлові архіви. Файлові архіви являють собою джерело різноманітної віртуальної інформації, починаючи від статей і закінчуючи програмним забезпеченням. Файлові архіви мають величезні розміри й часто під такий тип сайту в мережі приділяються окремі комп'ютери – сервери. Крім того, файловий архів часто дозволяє відвідувачеві вивантажити свою інформацію у відповідному розділі архіву й скачати відповідний файл.

Одним із пріоритетних напрямків розвитку сучасної школи з поглибленим вивчанням предметів як природно-математичного циклу, так і гуманітарного напрямку є впровадження й поширення інформаційнокомунікативних технологій навчання, що сприяють формуванню ключових освітніх компетенцій учнів, створення єдиного інформаційного простору. Звідси виникає необхідність комбінації базового освіти з додатковим, в основі якого ефективне використання інформаційних технологій.

Наявність кабінетів інформатики, мобільних комп'ютерних класів, комп'ютеризованих предметних кабінетів, сучасної медіа-теки, впровадження стандартного базового пакета програмного забезпечення дозволять задовольнити запити учнів [22, c. 87].

Інноваційний підхід у реалізації дослідної діяльності учнів забезпечує їхня активність, формує самостійність мислення, підвищує мотивацію до вивчення навчальних предметів, до пізнавальної діяльності, що зримо підтверджується участю й перемогами учнів у предметних олімпіадах, конкурсах, науково-практичних конференціях міського й обласного рівнів.

Інноваційний підхід у навчанні неможливий без використання інформаційних технологій. Що ж це за технології? Інформаційні технології – це сукупність засобів і методів перетворення інформаційних даних для одержання інформації нової якості (інформаційного продукту). Комп'ютерні технології навчання являють собою сукупність засобів і методів створення педагогічних умов роботи на основі комп'ютерної техніки, засобів телекомунікаційного зв'язку й інтерактивного програмного продукту, які моделюють частина функцій педагога по обробці інформації, організації контролю й управління пізнавальною діяльністю. [13]

Засоби для застосування Інтернет ресурсів на уроках: використання готових мультимедійних програм; створення власних розробок за допомогою стандартного програмного забезпечення. Знов-таки до створення цих засобів треба підходити дуже відповідально. До програм такого роду пред'являються певні вимоги.

Дуже часто на уроці використовуються завдання, у яких потрібне проведення учнями невеликої дослідної роботи. Методику учбово-дослідної роботи можна використовувати на будь-якому етапі проведення уроку: при вивченні нового матеріалу, при первинному закріпленні, при повторенні пройденого матеріалу) [11, c. 65].

Дослідження показують, що використання Інтернет-ресурсів у дослідній роботі дозволяє значно підвищити: учбово-дослідницьку культуру школярів (мотивацію дослідження, інтенсивність пізнавальної потреби, усвідомлення цінності дослідження, захопленість дослідженням); технологічну готовність до дослідження (володіння понятійним апаратом досліджуваного питання, наявність умінь і навичок використання методів наукового пізнання, дотримання правил наукової організації праці учня); науковий стиль мислення (осмислення структурних ланок елементів власних дослідницьких дій, проходження нормам і вимогам наукового стилю мислення, узагальнення результатів дослідження); творчу активність особистості (рівень самостійності в перетворенні ідей і зв'язків між ними), що приводить до інтенсифікації процесів навчання.

На основі культурологічного підходу, розробленої й апробованої технології формування навчально-дослідної культури учнів, була створена модель використання Інтернет технологій у розроблених педагогічних умовах. Вона відбиває залежність між умовами формування учбово-дослідної культури, які відповідають системі взаємозалежних дій педагогів і учнів на основі використання ресурсів мережі Інтернет, і рівнем сформованості учбоводослідної культури учнів. У даній моделі визначена послідовність наступних етапів: цільового, змістовного, технологічного й рефлексивного. [24]

Відповідно до цієї моделі використання Інтернет-Технологій у формуванні учбово-дослідної культури учнів являє собою систему взаємозалежних дій педагогів і учнів. Використання мережі Інтернет у діяльності вчителя містить у собі:

– моніторинг стану науково-дослідної культури учнів;

– аналіз, відбір і структурування змісту програмного й додаткового матеріалів з урахуванням виділення й використання ресурсів мережі Інтернет

– організацію навчального матеріалу, як дослідження, за допомогою форм і методів навчальної й позакласної роботи на основі Інтернет - ресурсів

– надання учнем можливості самим становити й вирішувати дослідницькі завдання;

– навчання методам наукового пізнання й технологіям навчального дослідження;

– представлення нових можливостей, відповідних до використання традиційних інструментально-дидактичних засобів;

– надання допомоги учнем у плануванні дослідження, у його процесі й оцінці його результатів (таблиця 1).

# Таблиця 1 – Основні компоненти технології дослідної роботи

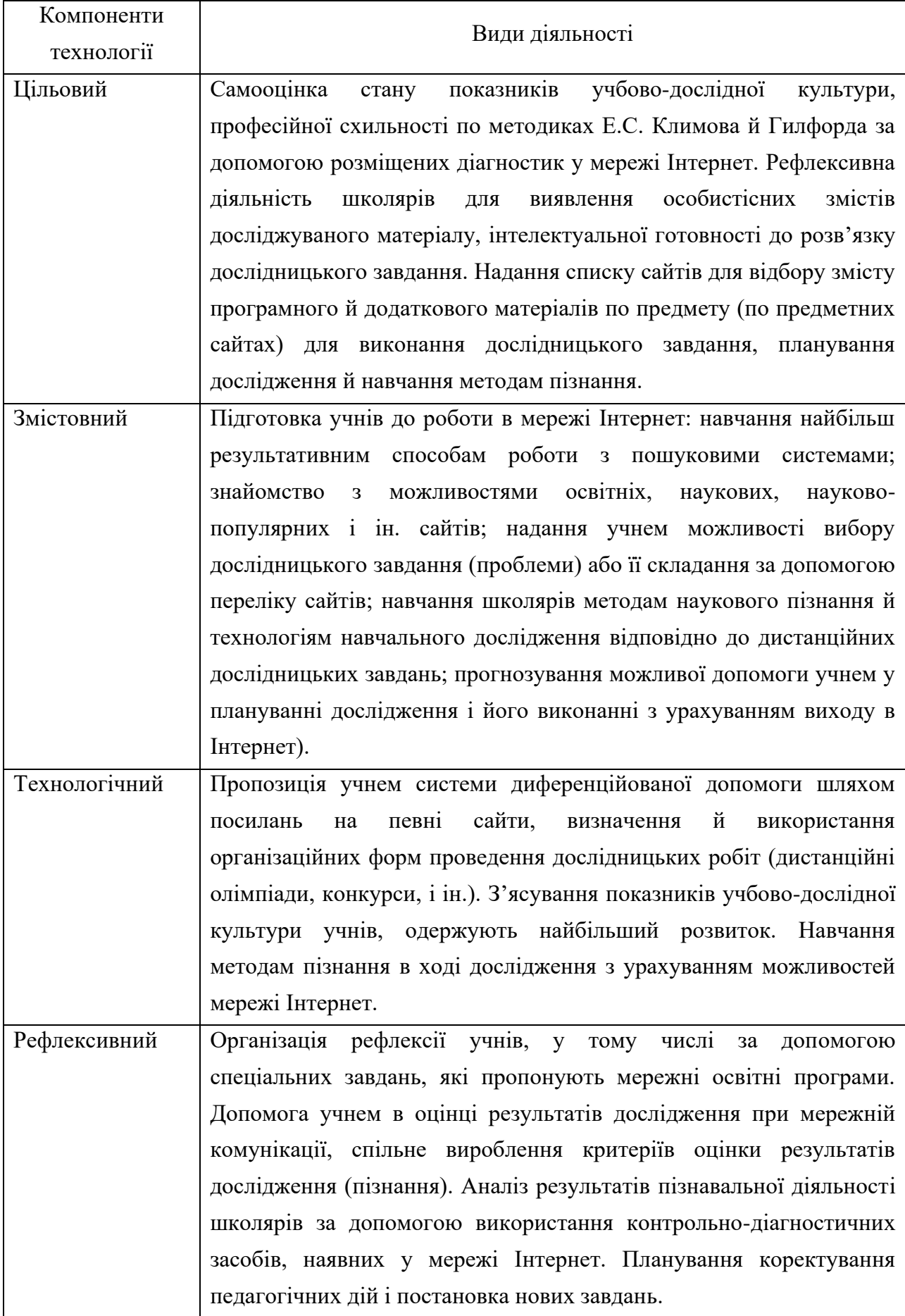

От як виглядають основні напрямки застосування Інтернет технологій у дослідницькій діяльності: складання пізнавальних завдань і питань; пошук матеріалів у мережі Інтернет для дослідної роботи; одержання інформації про конференції, конкурси й грантах; включення учнів у роботу евристичних програм; відправлення заявок на участь у конференції, тексту доповідей на конференції; публікація дослідницьких робіт на сайті свого навчального закладу; взаємодія із центрами, що організують дослідницьку діяльність школярів; переписка з однодумцями в інших містах і країнах, виконання пошукових домашніх завдань.

Розглянемо використання мережі Інтернет у процесі формування учбоводослідної культури учнів на уроці.

На цільовому етапі широко використовуються можливості мережі Інтернет для швидкого одержання даних про готовність школярів до вивчення нового навчального матеріалу. Для усвідомлення школярами особистісних змістів нового навчального матеріалу підготовляється за допомогою заздалегідь складеного списку сайтів огляд наукової й науково-популярної інформації з теми уроку, а також використовуються різні відео вставки, динамічні віртуальні моделі. Учні, працюючи в інтерактивному середовищі по заданих адресах, можуть швидко здійснити самоконтроль готовності до засвоєння нового матеріалу й наочно представити результати своїх дій. Розуміючи, що Інтернет - це інструмент для встановлення контактів між людьми різних країн і культур, учителі в умовах експериментальної роботи при підготовці до уроку можуть за допомогою електронної пошти встановлювати контакти між різними освітніми дистанційними центрами, загальноосвітніми школами, ученими вузами, групами учнів для виявлення можливостей співробітництва в умовах вирішення дослідницьких проблем. На уроці результати такої роботи представляються учнем як ряд проблем або дослідницьких завдань, що вимагають розв'язку.

Для складання дослідницького завдання на цільовому етапі технології за допомогою мережі Інтернет або інших інформаційних джерел необхідне виконання наступних вимог [13, c. 97]:

– зміст завдання повинний ураховувати різноманітні інтереси учнів, охоплювати обсяг навчальної теми або мати інтегрований характер (внутрішньо-предметний, міжпредметний);

завдання повинно мати рівневий характер і її виконання мати на увазі технологічну готовність школяра;

якісне завдання повинна містити протиріччя, мати достатня умова для його розв'язку;

– у тексті завдання, виходячи з необхідності, може бути зазначена література, яка обов'язково повинна бути в наявності в робочому кабінеті або в бібліотеці школи, а також дані електронні посилання на можливість використання допомоги при виникненні утруднень;

завдання повинна передбачати різні форми роботи, у тому числі співробітництво з іншими учасниками пошуку;

– час виконання завдання може бути по-різному через складність, обсяг, зміст, умови виконання (на уроці, вдома);

– у коментарях до завдання повинні бути передбачені етапи рефлексії (усвідомлення пошуку);

– виконання завдання може відбуватися з використанням не тільки теоретичних, але й експериментальних методів дослідження;

– завдання може мати неповна умова у випадку, якщо є доступ у процесі його розв'язку до носіїв інформації в електронному й друкованому виді;

– завдання може мати різноманітний розв'язок.

Проводячи огляд можливих дослідницьких завдань, що ставляться до змісту уроку, і створюючи ситуації осмислення їх значимості, треба знайомити учнів з можливостями їх розв'язку за допомогою мережі Інтернет.

В умовах реалізації змістовного етапу технології, що припускає використання ресурсів мережі Інтернет з метою формування дослідної-учбоводослідної культури учнів, необхідно забезпечити навчання школярів роботі з пошуковими системами. Щоб ефективно вирішувати дослідницькі завдання за допомогою мережі Інтернет, учні повинні спеціально освоювати методи роботи з гіпертекстом, відпрацьовувати комунікативні навички при спілкуванні із програмними продуктами.

Перед проведенням такої роботи необхідно запропонувати школярам кілька питань як репродуктивного, так і продуктивного характеру, на які вони зможуть відповісти системою ключових слів або словосполучень, що відбивають хід їх розумової діяльності. Питання репродуктивного характеру переважно доповнити дослідницьким завданням [20].

На технологічному етапі пропонується система допомоги учнем, виявлення утруднень школярів і можливостей використовуваних ресурсів мережі Інтернет. Вибираючи той або інший ресурс мережі, учитель визначає його спрямованість на формування показників дослідної-учбово-дослідної культури особистості школяра.

На рефлексивному етапі виявляється допомога учнем в оцінюванні результатів свого дослідження при мережній комунікації, організовується вироблення критеріїв оцінки продуктів дослідження (пізнання). Аналіз результатів пізнавальної діяльності школярів дозволяє заощадити час уроку, а головне - підвести учнів до думки про необхідність планування коректування своїх пізнавальних дій. Про необхідність складання плану просування вперед, складання списку сайтів або списку програм із завданнями, які дозволять швидше впоратися з виниклими труднощами, а також дозволять вибрати систему дослідницьких завдань для наступного уроку, які можуть бути цікаві школяру й успішно ним вирішені. Вчитель у таких умовах може швидко скорегувати власні педагогічні дії й більш грамотно поставити нові завдання.

#### <span id="page-34-0"></span>**1.5 Вимоги до розробки мультимедійного ресурсу**

Сучасні інформаційні технології мають величезні можливості для вдосконалення навчального процесу й системи освіти в цілому. Одним із засобів, що володіють значним розвиваючим потенціалом, є мультимедіа. Вона являє собою сукупність програмних засобів, що реалізують обробку

аудіовізуальної інформації з використанням анімації, графіки, світлин, відео, звуку й тексту, що створює комплексне інформаційне середовище.

Мультимедіа є ефективною освітньою технологією завдяки властивим їй якостям інтерактивності, гнучкості й інтеграції різних типів навчальної інформації, а також завдяки можливості враховувати індивідуальні особливості учнів і сприяти підвищенню їх мотивації.

Можливості мультимедіа технологій дозволяють створювати:

- електронні підручники,
- мультимедіа-енциклопедії,
- навчальні системи,
- ділові ігри,
- лінгвістичні мультимедіа- системи,
- інтерактивні мультимедіа- презентації й багато чого іншого.

У цей час в освіті використовуються освітні ресурси, виконані на основі мультимедійних технологій.

У великому різноманітті цих ресурсів виділимо:

- мультимедіа-енциклопедії;
- мультимедіа-презентації;
- навчальна мультимедіа- система;
- лінгвістична мультимедіа- система;
- мультимедіа-підручники;
- мультимедійні бази даних;
- бізнес-ігри;
- довідкові мультимедіа- системи;
- електронний журнал;
- мультимедіа-каталоги.

При створенні мультимедійних освітніх ресурсів у першу чергу встає питання про формування системи вимог до цих ресурсів. Враховуючи, що кожний ресурс має свої особливості, проведемо аналіз цих вимог.

Проаналізувавши вимоги, доходимо висновку, що із усього різноманіття цих вимог базові, які можна умовно розділити на 2 групи.
До вимог до контенту ставляться:

- а) відповідність змісту поставленим цілям і завданням;
- б) системність викладу матеріалу;
- в) науковість викладу матеріалу;
- г) повнота інформації;
- д) вірогідність представленої інформації;
- е) єдина термінологічна система.

У вимогах до програмної реалізації виділяємо:

- а) інтуїтивно зрозумілий інтерфейс;
- б) єдина мова спілкування користувачів із системою;
- в) багаторівневі розгалуження навчальної програми;
- г) можливість використання допоміжних засобів;
- д) інтеграція;
- е) незалежність даних;

ж) забезпечення єдиних методів формалізації текстів, нормалізації й редагування даних;

- з) управління одночасним доступом;
- и) захищеність.

Проходження цим вимогам дозволить створити високоякісний освітній ресурс.

#### **1.6 Етапи проектування мультимедійного ресурсу**

Приступаючи до роботи над проектом, необхідно вибрати модель представлення даних, яка повинна відповідати наступним вимогам:

- наочність представлення інформації;
- простота введення інформації;
- зручність пошуку, перегляду й відбору інформації;

– можливість використання інформації з інших програмних продуктів;

– можливість переналаштування проекту (додавання нової інформації або її видалення);

– зрозумілий інтерфейс, що забезпечує інтерактивний режим.

При розробці мультимедійного проекту бажане дотримувати певної послідовності етапів роботи [16]:

І етап.

Вибір теми й постановка проблеми. Визначившись із темою, необхідно чітко написати завдання для створення мультимедійного продукту, де повинні бути зазначені його призначення й ціль.

ІІ етап.

Аналіз об'єкта. На цьому етапі розглядається, з яких об'єктів може полягати проект, а також якими параметрами характеризуються ці об'єкти.

ІІІ етап.

Розробка сценарію й синтез моделі. При розробці сценарію необхідно передбачити послідовність роботи із продуктом, можливість зміни ходу роботи й вихід з нього (завершення роботи). Важливо прорахувати потенційні аварійні ситуації з метою їх запобігання, а також перевірити ступінь інваріантності роботи, тобто можливість досягнення того самого результату різними шляхами. У сценарії повинне бути закладене звукове оформлення процесу роботи.

Використовуючи результати аналізу на другому етапі, необхідно вибрати певну модель майбутнього проекту. Це може бути, наприклад, ієрархічна модель, що забезпечує виклик окремих програмних продуктів або елементів проекту. Після вибору моделі необхідно намалювати її схему із вказівкою зв'язків між додатками або вузлами [19].

ІV етап.

Форма представлення інформації й вибір програмних продуктів. Після розробки сценарію й створення моделі необхідно визначити програмні продукти для реалізації проекту.

На цьому етапі необхідно забезпечити себе двома видами програмних продуктів:

– для підготовки й обробки матеріалів, що становлять проект: графічних об'єктів, аудіо- і відеозаписів, тексту;

– для створення мультимедійного продукту, тобто безпосередній інструментарій роботи.

Після вибору програмних засобів необхідно вибрати форму представлення інформації й інструменти для її реалізації.

V етап.

Синтез комп'ютерної моделі об'єкта. Після розгляду можливостей, які мають обрані програмні продукти, можна приступитися до реалізації проекту на комп'ютері.

У процесі створення комп'ютерної моделі треба буде пройти дві стадії:

Стадія 1 Підготовка матеріалу для роботи. На цій стадії підготовлюється графічний, текстовий, гіпертекстовий (документ, що містить посилання на інші документи), аудіо- і відеоматеріал за допомогою обраних програмних продуктів. Робота по підготовці матеріалу вимагає гарних навичок.

Стадія 2 На цій стадії створюється й тестується комп'ютерна модель мультимедійного проекту на базі підготовленого матеріалу й обраних програмних засобів.

VІ етап.

Робота з мультимедійним продуктом. Тепер можна працювати зі створеним додатком: здійснювати перегляд, пошук, відбір інформації і т.д.

Процес створення мультимедійного продукту.

Процес створення мультимедіа інформаційних систем може розглядатися, що як полягає із двох основних фаз:

– фази проектування

– фази реалізації

Фаза проектування.

а) проектування концептуальної моделі сценарію для мультимедіаінформаційної системи;

б) проектування медіа-залежних представлень інформації;

в) проектування інформаційних структур;

г) проектування медіа-комбінацій і синхронізацій (звук - відео);

д) проектування структур вузол - зв'язок (посилання);

е) проектування інформаційних топологій (загальне середовище);

ж) проектування інтерфейсу користувача;

з) проектування користувацького інтерфейсу;

и) проектування методів навігації.

Фаза реалізації.

Реалізація повинна супроводжуватися інструментами й методами створення.

а) первинна інтеграція − створення фрагментів, створення структури.

б) повна інтеграція мультимедіа-продукту − монтаж, тобто з'єднання всіх елементів у єдиний продукт, відповідно до певної структури й заданими засобами навігації.

в) виробництво мультимедіа-продукту (визначається носієм).

г) поширення мультимедіа-продукту.

# **1.7 Огляд і аналіз програмних засобів розробки мультимедійних ресурсів**

Створення мультимедійного ресурсу починається зовсім не з вибору необхідного засобу розробки. Насамперед потрібно визначити, яку інформацію і яким чином потрібно буде використовувати. І тільки після цього можна переходити до вибору інструмента, який дозволить найбільш повно виразити ідеї, що сподобалися.

Керуючись рекомендаціями, необхідно знайти найбільш підходящий для виконуваного завдання тип авторської системи [7].

На вибір авторської системи впливають наступні фактори:

- тип платформи розробки;
- підхід до програмування;
- наявність інструментів налагодження й тестування додатків;
- можливості форматування тексту й друку;
- інтерактивні можливості;
- можливість управління зовнішнім обладнанням;
- можливості вбудованого редактора компонентів мультимедіа;
- наявність засобів організації проекту;
- підтримка баз даних;
- якість друкованої документації.

Після вибору авторської системи й створення окремих частин мультимедійного ресурсу необхідно з'єднати ці частини воєдино. Засоби, які дозволяють об'єднати створені окремі частини в єдине закінчене ціле можна умовно розділити на три групи:

- а) системні програмні засоби;
- б) інструментальні програмні засоби;
- в) прикладні програмні засоби.

а) системні програмні засоби включають комплекс програм, що входять до складу операційної системи комп'ютера й здійснюючі управління обладнанням мультимедіа. Управління здійснюється на двох рівнях:

Перший рівень фізичний, на якому відбувається управління вводом/виводом інформації.

Другий − низький рівень, управління відбувається за допомогою машинних команд і користувачем, який управляє характеристиками обладнання за допомогою графічного інтерфейсу, що зображує пульт управління обладнання, наприклад регулювання гучності звуку, тембру, стерео балансу і так далі.

б) інструментальні програмні засоби дозволяють модифікувати файли мультимедіа, розширювати можливості управління мультимедійними обладнаннями, а так само полегшують процес створення нових мультимедійних додатків.

Створення мультимедійних додатків здійснюється за допомогою наступних пакетів програм [10]:

– редакторів нерухливих графічних зображень;

– засобів створення анімованих Gіf- Файлів;

– засобів аудіо- і відеомонтажу;

засобів створення презентацій;

– засобів розпізнавання відсканованих текстів;

засобів створення навчальних програм;

– систем розпізнавання голосу й перетворення звукових файлів у текстові;

– системи створення додатків віртуальної реальності й інші.

Інструментальні засоби є платними продуктами, деякі з них мають високу вартість.

в) прикладні програмні засоби – це комплекс прикладних програм призначених для різних видів діяльності.

Найбільшою популярністю користуються персональні комп'ютери з операційними системами Wіndows.

Для розробки даного мультимедійного ресурсу використовуються:

– пакет програм Mіcrosoft Offіcе (Powerpoіnt, Exel,Word та інші);

– Adobe Flash;

LearningApps;

Google-сервіси (YouTube, Gmail, Google-документи, Google-таблиці, Google-презентації, Google-диск та інші)[19].

Розглянемо деякі програмні засоби для розробки різних мультимедійних систем.

Adobe Flash Professіonal – це потужний сучасний інструмент для створення яскравої анімації й мультимедійного контенту для комп'ютерів, смартфонів, планшетів, телевізорів і інших обладнань, доступних сучасним користувачам. Його оновлена версія дозволяє оптимізувати робочий процес, створювати найбільш яскраві анімаційні проекти. Вона також має підтримку технології HTML5.

Програма має вдосконалені можливості для роботи з текстами, розширені можливості малювання. У програму додана глобальна підтримка мов, перетворення об'єктів в 3D з їхньою тривимірною анімацією.

Має зручний інтерфейс.

Adobe Flash дозволяє працювати з векторною, растровою й обмежено із тривимірною графікою. Також він підтримує двоспрямовану потокову трансляцію аудіо й відео. Формат .swf є стандартним розширенням для готових flash-файлів. Розширення .flv використовується для відеороликів у форматі Flash. Для робочих файлів у середовищі розробки відповідає розширення .fla. Завантажений з Інтернету код flash-програми виконується на віртуальній машині, яка являє собою Flash Player.

Основою анімації в Flash служить векторний морфінг - плавне "перетікання" одного ключового кадру в іншій, що дозволяє створювати складні мультиплікаційні сцени. Flash-контенти здатні відтворювати багато плеєрів інших виробників.

REDCLASS Course – це комплекс програм, призначений для створення й модифікації навчальних матеріалів дистанційних курсів.

Система REDCLASS Course функціонує в автономному режимі, що не вимагає підключення до мережі Інтернет, і дозволяє виконувати наступні операції:

– створювати курси навчання, що включають у себе лекційні сторінки, тестові завдання, вправи, мультимедійні об'єкти;

– автоматично створювати курси (імпортувати) на основі структурованого документа Word;

– експортувати курс у документ формату Word.

Це дозволяє використовувати навчальні матеріали, створені в системі REDCLASS Course, у сторонніх системах навчання дані стандарти, що дають можливість:

– робити повнотекстовий пошук;

– створювати стилі оформлення і єдиний шаблон оформлення сторінок;

– автоматично перевіряти коректність курсу;

– переглядати створений курс у браузері.

Курс, створюваний у системі REDCLASS Course, може складатися з комбінацій наступних навчальних елементів:

лекційних матеріалів у різних форматах, у тому числі й мультимедійних об'єктів;

– тестових завдань, що полягають із питань;

– практичних вправ.

Додаток Learnіng Content Development System (LCDS) − це безкоштовний інструмент, що дозволяє створювати інтерактивні курси високої якості для роботи в мережі й презентації Mіcrosoft Sіlverlіght Learnіng Snacks.

За допомогою системи LCDS будь-який учасник освітнього співтовариства Mіcrosoft може публікувати курси електронного навчання й презентації Learnіng Snacks шляхом заповнення зручних форм LCDS, що дозволяють без утруднень формувати матеріали із широкими можливостями користувацького налаштування, інтерактивні завдання, опитувачі, ігри, перевірочні роботи, анімаційні й демонстраційні відеоролики й інші мультимедійні ресурси.

Особливості LCDS:

– можливість створювати інтерактивний додаток із цікавим змістом і різними посиланнями;

– можливість попереднього перегляду;

– можливість публікації готового курсу в Інтернеті;

– можливість зміни структури курсу в будь-який час;

– підтримка форматів: MP3 для аудіо, SWF і WMV для відео, JPEG і PNG для зображень;

– можливість використання різних мов написання.

Mіcrosoft Powerpoіnt – програма, що входить у пакет Mіcrosoft Offіce, призначена для створення презентацій з використанням упорядкованого набору слайдів, що дозволяє графічно пояснити виступ на конференції, прокоментувати лекційний матеріал і таке інше.

Містить засоби для створення гнучкого сценарію презентації й записи звукового супроводу кожного слайда. Вбудована підтримка Інтернету дозволяє

зберігати презентації у форматі HTML, однак анімовані компоненти вимагають установки спеціального доповнення

Powerpoint Animation Player. Дозволяє створювати складні програмні надбудови мовою програмування Vіsual Basіc for Applіcatіon, що суттєво розширює можливості програми. Спеціальна надбудова Custom Soundtracks Add-Іn доповнює презентацію фоновим музичним супроводом із широким вибором мелодій.

Недоліками програми є:

– презентації, що мають пароль, не відкриваються;

– редагування й збереження може привести до втрати декількох зразків. Прозорість при суцільному заливанні відображається менш чітко;

– налаштування на відображення не впливають;

– згладжування не підтримується, текст і графіка відображаються менш гладкими. Примітки не відображаються. Діаграми перетворяться в групи фігур.

Основним недоліком продукту Mіcrosoft Powerpoіnt є наявність обмеженого, у порівнянні з існуючим на сьогоднішній день рядом програм для розробки ресурсів, набору мультимедійних інструментів, які не дають можливості створювати повноцінні мультимедійні проекти.

# **2 ПРОЕКТУВАННЯ ТА РОЗРОБКА РЕСУРСУ ДЛЯ ОРГАНІЗАЦІЇ ТА ПІДТРИМКИ НАУКОВО-ДОСЛІДНОЇ РОБОТИ УЧНІВ**

#### **2.1 Мета та завдання розробки**

Розробка мультимедійного ресурсу для підтримки науково-дослідної діяльності учнів проведена на базі школи І-ІІІ ступенів, яка знаходиться за адресою: Запорізька область, Василівський р-н, отг. Степногірськ, вул. Лесі Українки, 2. Телефон: (06175) 57-3-97. E-mail: step-school@urk.net

Перед розробкою вебресурсу визначимося з завданнями, які необхідно вирішувати:

а) надати інформацію про школу;

б) публікація новин школи;

в) публікація інформації про майбутні й минулі змагання з додатковою інформацією;

г) надати інформацію та фото про досягнення школи: нагороди, завойовані на олімпіадах та конкурсах;

д) розробити розділ сайту, на якому відвідувач зможе подивитися корисну інформацію, про підготовку та досягнення учнів і педагогів в різних олімпіадах, конкурсах та квестах;

е) розробити розділ сайту, де можна підготуватися та потренуватися до різноманітних змагань.

ж) надати контактні дані, для того, щоб зацікавлені батьки змогли зв'язатися з вчителями.

Розробка структури сайту. Після того, як були визначені цілі, які повинен вирішувати сайт, були визначені завдання вебресурсу:

Перше завдання: надати інформацію про школу, напрямок діяльності. Ця інформація найбільш важлива для відвідувача, саме її шукають батьки, коли вибирають школу своїй дитині. Розташувати на головній сторінці вебресурсу,

домашній сторінці контактні дані. У цьому розділі знаходяться й усі контактні дані школи: адреси, телефони, адреси електронної пошти.

Друге завдання: публікація матеріалу школи. Вирішується створенням розділу "Головна сторінка". Тут будуть публікуватися новини школи. Потрібно надати можливість додавати новини без редагування Html-коду сторінки. Найкращим чином з цим справляються спеціальні новинні скрипти, написані на мові PHP на рисунку 2.1.

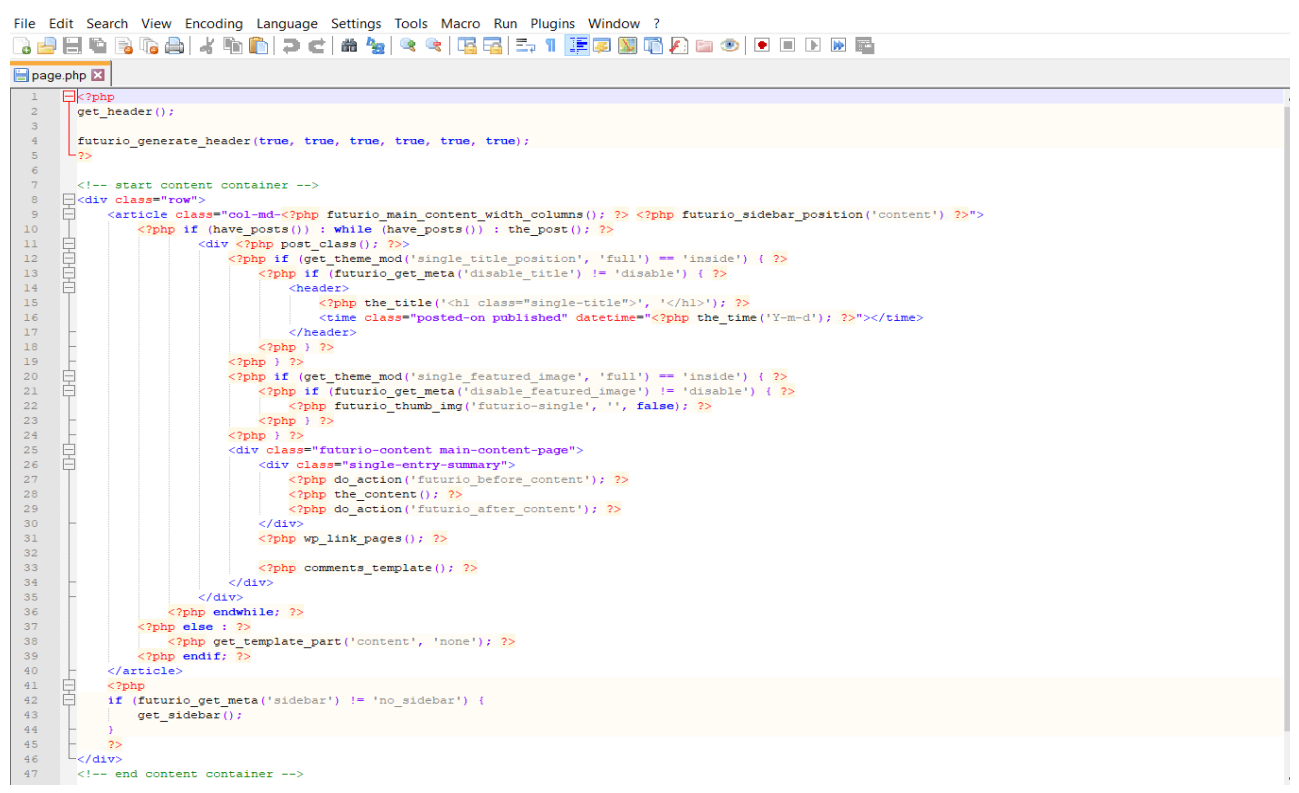

Рисунок 2.1 − Приклад скрипту PHP

З одного боку, це накладає обмеження на вибір хостингу (потрібна підтримка PHP), а з іншого - дозволяє непідготовленому користувачеві (наприклад, адміністратору школи) додавати новини, не розбираючись у технологіях FTP і HTML.

Четверте завдання: інформація про заслуги, досягнення школи. Головні досягнення школи — її учні. Тому в цьому розділі будемо публікувати список вихованців з їх нагородами й фотографією в розділах. Основні вимоги до розділу: повинна бути можливість закачувати фотографії на сервер через сайт непідготовленим користувачем (учителем).

**2.2 Розробка та структура мультимедійного ресурсу для підтримки науково дослідної діяльності учнів**

Проаналізувавши й узагальнивши ці дані, створимо структуру вебресурсу (рисунок 2.2).

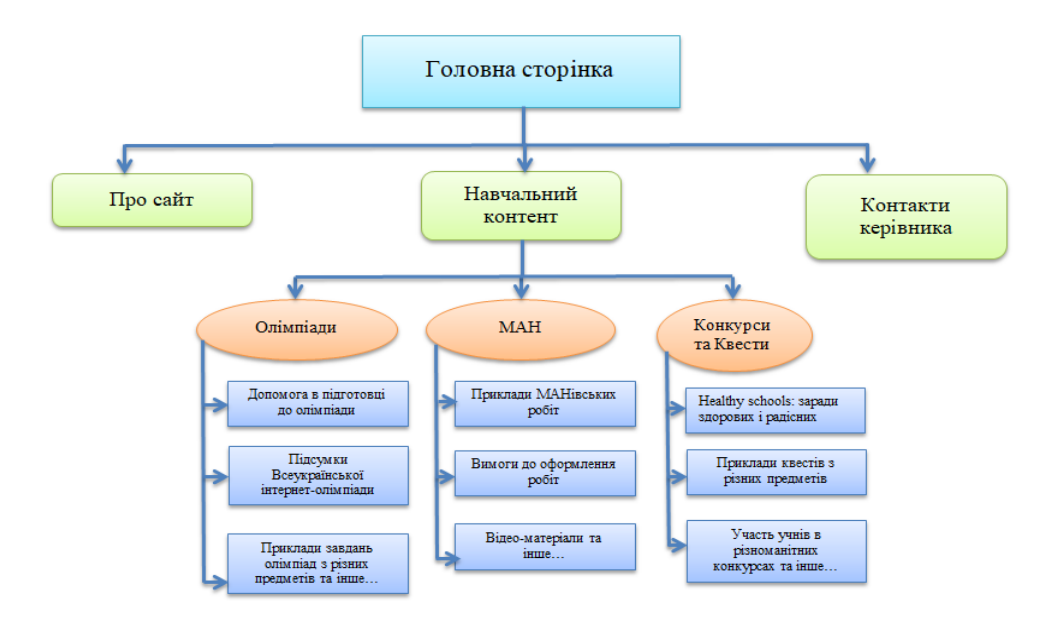

Рисунок 2.2 − Структура сайту

Для реалізації структури сайту та створення свого інтенет-ресурсу обрано популярну систему управління контентом (CMS) WordPress.

WordPress – це система керування вмістом з відкритим кодом,яка через свою простоту в установленні та використанні широко застосовується для створення вебсайтів. Написана мовою програмування PHP з використанням MySQL [39].

На початку створення веб-ресурсу потрібно вибрати хостинг і зареєструвати домен. Зареєструвати домен мені допоміг хостер. Доменне ім'я мультимедійного веб-ресурсу: « perevariukhastepschool.dryzi.net ». Переконавшись, що воно вільне, оплачено реєстрацію. Після покупки та реєстрації доменного імені встановлено Wordpress. Для встановлення потрібно перейти на сайт Wordpress і скачати дистрибутив (рисунок 2.3).

# Безцінно, але при цьому, безкоштовно

Завантажте WordPress і використовуйте його на вашому сайті.

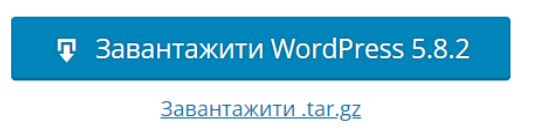

## Рисунок 2.3 – Скачування дистрибутивів

### Після скачування отримали архів,який представлений на рисунку 2.4.

| ∧<br>Имя         | Дата изменения   | Тип               | Размер                      |
|------------------|------------------|-------------------|-----------------------------|
| wp-admin         | 30.09.2021 12:04 | Папка с файлами   |                             |
| wp-content       | 30.09.2021 12:08 | Папка с файлами   |                             |
| wp-includes      | 30.09.2021 12:11 | Папка с файлами   |                             |
| e<br>.htaccess   | 30.09.2021 10:02 | Файл "HTACCESS"   | 1 K <sub>B</sub>            |
| index<br>œ       | 28.09.2021 11:45 | Microsoft Edge HT | 2 K5                        |
| index            | 06.02.2020 6:33  | PHP Hypertext Pre | 1 K5                        |
| license          | 01.01.2021 0:19  | Текстовый докум   | 20 K <sub>B</sub>           |
| readme           | 06.07.2021 12:23 | Microsoft Edge HT | 8 K <sub>B</sub>            |
| wp-activate      | 21.01.2021 1:37  | PHP Hypertext Pre | <b>7 KG</b>                 |
| wp-blog-header   | 06.02.2020 6:33  | PHP Hypertext Pre | 1 K <sub>B</sub>            |
| wp-comments-post | 17.02.2021 13:08 | PHP Hypertext Pre | 3 K <sub>B</sub>            |
| wp-config        | 30.09.2021 8:25  | PHP Hypertext Pre | 4 K <sub>B</sub>            |
| wp-config-sample | 21.05.2021 10:40 | PHP Hypertext Pre | 3 K <sub>B</sub>            |
| wp-cron          | 30.07.2020 19:14 | PHP Hypertext Pre | 4 <sub>K</sub> <sub>B</sub> |
| wp-links-opml    | 06.02.2020 6:33  | PHP Hypertext Pre | 3 K <sub>B</sub>            |
| wp-load          | 15.05.2021 17:38 | PHP Hypertext Pre | 4 K <sub>B</sub>            |
| wp-login         | 06.04.2021 18:39 | PHP Hypertext Pre | <b>45 KB</b>                |
| wp-mail          | 14.04.2020 11:32 | PHP Hypertext Pre | 9 K <sub>B</sub>            |
| wp-settings      | 01.06.2021 23:09 | PHP Hypertext Pre | <b>22 KB</b>                |
| wp-signup        | 07.05.2021 20:16 | PHP Hypertext Pre | 31 K <sub>B</sub>           |
| wp-trackback     | 08.10.2020 21:15 | PHP Hypertext Pre | <b>5 KB</b>                 |
| xmlrpc           | 08.06.2020 19:55 | PHP Hypertext Pre | 4 K <sub>B</sub>            |

Рисунок 2.4 – Архів

Створено базу даних на сервері, для цього скористаємось відповідним меню на сайті хостинги-провайдера у своєму особистому кабінеті (рисунок 2.5) вказується назва бази даних, логін і пароль.

| SQL<br>И Структура    |               | Поиск              | Запрос по шаблону<br>u.                                            |        | <b>В Экспорт</b>   | $\overline{\phantom{a}}$<br>Импорт                 | de.              | Операции     | <b>88 Процедуры</b> | $\odot$<br>События                          | <b>ЭВ Триггеры</b> | • Слежение         |
|-----------------------|---------------|--------------------|--------------------------------------------------------------------|--------|--------------------|----------------------------------------------------|------------------|--------------|---------------------|---------------------------------------------|--------------------|--------------------|
| Фильтры               |               |                    |                                                                    |        |                    |                                                    |                  |              |                     |                                             |                    |                    |
| Содержит слово:       |               |                    |                                                                    |        |                    |                                                    |                  |              |                     |                                             |                    |                    |
| Таблица               |               | Действие           |                                                                    |        |                    |                                                    |                  | Строки © Тип |                     | Сравнение                                   | Размер             | Фрагментировано    |
| wp commentmeta        | <b>SRC</b>    | 顾                  | Обзор М Структура № Поиск 3-й Вставить <u>Н</u> Очистить © Удалить |        |                    |                                                    |                  |              |                     | 0 MyISAM utf8mb4 unicode 520 ci             | 4.0 КиБ            |                    |
| wp comments           | TIR           |                    | □ Обзор → Структура                                                |        |                    | • Поиск знё Вставить • Очистить • Удалить          |                  |              |                     | 0 MyISAM utf8mb4 unicode 520 ci             | 7.5 КиБ            | <b>500 Байт</b>    |
| wp links              | $\frac{1}{2}$ |                    | Обзор ПА Структура                                                 |        |                    | • Поиск 3- Вставить • Очистить • Удалить           |                  |              |                     | 0 MyISAM utf8mb4 unicode 520 ci             | 1.0 КиБ            |                    |
| wp_options            | 58            | 匡                  | Обзор • Структура                                                  |        |                    | <b>S ПОИСК З Е ВСТАВИТЬ • ОЧИСТИТЬ • Э Удалить</b> |                  |              |                     | 185 MyISAM utf8mb4 unicode 520 ci           | 2.4 M <sub>b</sub> | 1.2 M <sub>b</sub> |
| wp_postmeta           | <b>THE</b>    |                    | Обзор И Структура                                                  |        |                    | • Поиск 3- Вставить <b>В</b> Очистить              | <b>• Удалить</b> |              |                     | 1 332 MyISAM utf8mb4 unicode 520 ci         | 1.7 <sub>MB</sub>  | 204 Байт           |
| wp posts              | $\frac{1}{2}$ |                    | Обзор • Структура                                                  |        |                    | • Поиск 3- Вставить • Очистить • Удалить           |                  |              |                     | 223 MyISAM utf8mb4 unicode 520 ci 894.6 Kub |                    | 2.5 КиБ            |
| wp termmeta           | $5 - 7$       |                    | □ Обзор И Структура                                                |        |                    | • Поиск 3- Вставить В Очистить                     | • Удалить        |              |                     | 0 MyISAM utf8mb4 unicode 520 ci             | 4.0 КиБ            |                    |
| wp terms              | $\frac{1}{2}$ |                    | ■ Обзор • Структура                                                |        |                    | • Поиск 3- Вставить • Очистить                     | <b>6</b> Удалить |              |                     | 18 MyISAM utf8mb4 unicode 520 ci            | 14.2 КиБ           |                    |
| wp term relationships | $\Rightarrow$ | Обзор<br>匾         | Структура                                                          |        |                    | • Поиск 3- Вставить В Очистить                     | <b>• Удалить</b> |              |                     | 49 MyISAM utf8mb4 unicode 520 ci            | 6.0 КиБ            | 21 Байт            |
| wp term taxonomy      | 787           | Обзор<br><b>IE</b> | • Структура                                                        |        | • Поиск № Вставить | Очистить                                           | <b>6</b> Удалить |              |                     | 18 MyISAM utf8mb4 unicode 520 ci            | 4.8 КиБ            |                    |
| wp usermeta           |               | Обзор              | • Структура                                                        |        |                    | • Поиск <b>3-</b> Вставить <b>• Очистить</b>       | • Удалить        |              |                     | 24 MyISAM utf8mb4 unicode 520 ci            | 12.0 КиБ           | 244 Байт           |
| wp users              |               |                    | Обзор • Структура                                                  |        |                    | • Поиск <b>3-с</b> Вставить <b>FO</b> Очистить     | <b>• Удалить</b> |              |                     | 1 MyISAM utf8mb4 unicode 520 ci             | 8.1 КиБ            |                    |
| 12 таблиц             | Bcero         |                    |                                                                    |        |                    |                                                    |                  |              |                     | 1850 MyISAM utf8 general ci                 | 5.0 Mb             | 1.2 M <sub>b</sub> |
|                       |               |                    |                                                                    | $\sim$ |                    |                                                    |                  |              |                     |                                             |                    |                    |

Рисунок 2.5 – База даних SQL

Огляд таблиць бази даних SQL:

У таблиці [wp\\_commentmeta](https://codex.wordpress.org/%D0%9E%D0%BF%D0%B8%D1%81%D0%B0%D0%BD%D0%B8%D0%B5_%D1%81%D1%82%D1%80%D1%83%D0%BA%D1%82%D1%83%D1%80%D1%8B_%D0%B1%D0%B0%D0%B7%D1%8B_%D0%B4%D0%B0%D0%BD%D0%BD%D1%8B%D1%85#Table:_wp_commentmeta) (рисунок 2.6) – зберігаються додаткові дані (метадані) для всіх коментарів , залишених на сайті, окрім видалених.

| $\longleftarrow$ |                                          |            | DiCepsep: starfile.mysql.ukraine.com.ua » DiSasa данных: starfile shkola » ITA Taonuya: wp_commentmeta |                     |         |             |          |              |                                                      |            |                                                        |  |
|------------------|------------------------------------------|------------|----------------------------------------------------------------------------------------------------|---------------------|---------|-------------|----------|--------------|------------------------------------------------------|------------|--------------------------------------------------------|--|
| 圃                | <b>И Структура</b><br>Обзор              |            | $L$ sql<br>Поиск<br>$\mathbb{Q}$                                                                       | <b>3-е</b> Вставить |         | В Экспорт   | В Импорт | $\mathbb{Z}$ | Операции                                             | • Слежение | <b>26 Триггеры</b>                                     |  |
|                  | <b>И Структура таблицы</b>               |            | об Связи                                                                                               |                     |         |             |          |              |                                                      |            |                                                        |  |
|                  | # Имя                                    | Тип        | Сравнение                                                                                              |                     |         |             |          |              | Атрибуты Null По умолчанию Комментарии Дополнительно | Действие   |                                                        |  |
|                  | 1 meta_id $\bullet$                      | bigint(20) |                                                                                                    | <b>UNSIGNED</b>     | Her Her |             |          |              |                                                      |            | AUTO INCREMENT / Изменить • Удалить • Ещё              |  |
|                  | $\Box$ 2 comment id $\oslash$ bigint(20) |            |                                                                                                    | <b>UNSIGNED</b>     | Her 0   |             |          |              |                                                      |            | $\oslash$ Изменить $\odot$ Удалить $\triangledown$ Ещё |  |
|                  | $\Box$ 3 meta key $\mathscr{D}$          |            | varchar(255) utf8mb4 unicode 520 ci                                                                    |                     | Да      | NULL        |          |              |                                                      |            | ⊘Изменить ● Удалить • Ещё                              |  |
|                  | $\Box$ 4 meta value                      | longtext   | utf8mb4 unicode 520 ci                                                                                 |                     | Да      | <b>NULL</b> |          |              |                                                      |            | ⊘Изменить • Удалить • Ещё                              |  |

Рисунок 2.6 – Таблиця [wp\\_commentmeta](https://codex.wordpress.org/%D0%9E%D0%BF%D0%B8%D1%81%D0%B0%D0%BD%D0%B8%D0%B5_%D1%81%D1%82%D1%80%D1%83%D0%BA%D1%82%D1%83%D1%80%D1%8B_%D0%B1%D0%B0%D0%B7%D1%8B_%D0%B4%D0%B0%D0%BD%D0%BD%D1%8B%D1%85#Table:_wp_commentmeta)

Wp\_comments (рисунок 2.7)– таблиця містить коментарі та всі їх дані залишені на веб-ресурсі.

| Cepsep: starfile.mysql.ukraine.com.ua »                   |              | J База данных: starfile shkola » В Таблица: wp comments |                  |                  |                            |               |                           |                                   |  |
|-----------------------------------------------------------|--------------|---------------------------------------------------------|------------------|------------------|----------------------------|---------------|---------------------------|-----------------------------------|--|
| И Структура<br>$\Box$<br>Обзор                            | SQL          | <b>Вставить</b><br><b>• Поиск</b>                       | <b>В</b> Экспорт |                  | • Импорт                   | d<br>Операции | • Слежение                | <b>ЭВ Триггеры</b>                |  |
| И Структура таблицы                                       | бе Связи     |                                                         |                  |                  |                            |               |                           |                                   |  |
| # Имя                                                     | Тип          | Сравнение                                               |                  |                  | Атрибуты Null По умолчанию |               | Комментарии Дополнительно | <b>Действие</b>                   |  |
| comment $ID \n\odot$                                      | bigint(20)   |                                                         | UNSIGNED         | Her Her          |                            |               | AUTO INCREMENT            | ⊘Изменить • Удалить • Ещё         |  |
| 2 comment post $ID \n\mathscr{D}$                         | bigint(20)   |                                                         | UNSIGNED         | Her <sub>0</sub> |                            |               |                           | ⊘Изменить ● Удалить → Ещё         |  |
| comment author<br>3                                       | tinytext     | utf8mb4 unicode 520 ci                                  |                  | Her Her          |                            |               |                           | <b>Изменить ● Удалить • Ещё</b>   |  |
| comment author email evarchar(100) utf8mb4 unicode 520 ci |              |                                                         |                  | Нет              |                            |               |                           | ⊘Изменить • Удалить • Ещё         |  |
| comment author url<br>5                                   |              | varchar(200) utf8mb4 unicode 520 ci                     |                  | Нет              |                            |               |                           | ⊘Изменить • Удалить • Ещё         |  |
| 6 comment author IP                                       |              | varchar(100) utf8mb4 unicode 520 ci                     |                  | Нет              |                            |               |                           | ⊘Изменить • Удалить • Ещё         |  |
| comment date                                              | datetime     |                                                         |                  |                  | Her 0000-00-00 00:00:00    |               |                           | <b>Изменить ● Удалить • Ещё</b>   |  |
| comment date gmt                                          | datetime     |                                                         |                  |                  | Her 0000-00-00 00:00:00    |               |                           | ⊘Изменить ● Удалить • Ещё         |  |
| comment content                                           | text         | utf8mb4 unicode 520 ci                                  |                  | Her Her          |                            |               |                           | / Изменить • Удалить • Ещё        |  |
| 10 comment karma                                          | int(11)      |                                                         |                  | Her 0            |                            |               |                           | ⊘Изменить ⊙ Удалить – Ещё         |  |
| 11 comment approved @                                     | varchar(20)  | utf8mb4 unicode 520 ci                                  |                  | Her <sub>1</sub> |                            |               |                           | <b>∕ Изменить → Удалить → Ещё</b> |  |
| 12 comment agent                                          | varchar(255) | utf8mb4 unicode 520 ci                                  |                  | Нет              |                            |               |                           | ⊘Изменить ● Удалить • Ещё         |  |
| 13 comment type                                           | varchar(20)  | utf8mb4 unicode 520 ci                                  |                  |                  | Her comment                |               |                           | <b>∕ Изменить</b> • Удалить • Ещё |  |
| 14 comment parent 20                                      | bigint(20)   |                                                         | <b>UNSIGNED</b>  | Her 0            |                            |               |                           | ⊘Изменить ● Удалить • Ещё         |  |
| 15 user id                                                | bigint(20)   |                                                         | <b>UNSIGNED</b>  | Her <sub>0</sub> |                            |               |                           | ⊘Изменить • Удалить • Ещё         |  |

Рисунок 2.7 − Таблиця wp\_comments

Таблиця wp\_links на рисунку 2.8 зберігає інформацію, яка стосується посилань функціональність яких була введена як Links в WordPress.

|    |                       |             | DiCepsep: starfile mysql.ukraine.com.ua » DiBasa данных: starfile shkola » В Таблица: wp links |                 |                  |                            |                 |   |                           |                |                   |                                   |  |
|----|-----------------------|-------------|------------------------------------------------------------------------------------------------|-----------------|------------------|----------------------------|-----------------|---|---------------------------|----------------|-------------------|-----------------------------------|--|
|    | ■ Структура<br>Обзор  | $\Box$      | SQL<br><b>• Поиск</b>                                                                          | 3-е Вставить    |                  | <b>В</b> Экспорт           | <b>В Импорт</b> | P | Операции                  |                | <b>• Слежение</b> | <b>ЭВ Триггеры</b>                |  |
|    | И Структура таблицы   |             | об Связи                                                                                       |                 |                  |                            |                 |   |                           |                |                   |                                   |  |
|    | # Имя                 | Тип         | Сравнение                                                                                      |                 |                  | Атрибуты Null По умолчанию |                 |   | Комментарии Дополнительно |                | Действие          |                                   |  |
|    | link id $\mathcal{D}$ | bigint(20)  |                                                                                                | UNSIGNED        | Her Her          |                            |                 |   |                           | AUTO INCREMENT | <b>Изменить</b>   | ● Удалить • Ещё                   |  |
| □. | 2 link url            |             | varchar(255) utf8mb4 unicode 520 ci                                                            |                 | Нет              |                            |                 |   |                           |                |                   | ⊘Изменить ● Удалить • Ещё         |  |
| 3  | link name             |             | varchar(255) utf8mb4 unicode 520 ci                                                            |                 | Нет              |                            |                 |   |                           |                | <b>Изменить</b>   | ● Удалить • Ещё                   |  |
| 4  | link image            |             | varchar(255) utf8mb4 unicode 520 ci                                                            |                 | Нет              |                            |                 |   |                           |                |                   | ⊘Изменить ⊙ Удалить • Ещё         |  |
| 5  | link target           | varchar(25) | utf8mb4 unicode 520 ci                                                                         |                 | Нет              |                            |                 |   |                           |                | <b>Изменить</b>   | ● Удалить • Ещё                   |  |
| 6  |                       |             | link description varchar(255) utf8mb4 unicode 520 ci                                           |                 | Нет              |                            |                 |   |                           |                |                   | ⊘Изменить • Удалить • Ещё         |  |
|    | link visible          | varchar(20) | utf8mb4 unicode 520 ci                                                                         |                 | Her Y            |                            |                 |   |                           |                | <b>Изменить</b>   | ● Удалить • Ещё                   |  |
| 8  | link owner            | bigint(20)  |                                                                                                | <b>UNSIGNED</b> | Her <sub>1</sub> |                            |                 |   |                           |                |                   | ⊘Изменить ● Удалить • Ещё         |  |
| 9  | link_rating           | int(11)     |                                                                                                |                 | $Her$ $0$        |                            |                 |   |                           |                | <b>Изменить</b>   | • Удалить • Ещё                   |  |
|    | 10 link updated       | datetime    |                                                                                                |                 |                  | Her 0000-00-00 00:00:00    |                 |   |                           |                |                   | ⊘Изменить ● Удалить • Ещё         |  |
|    | 11 link rel           |             | varchar(255) utf8mb4 unicode 520 ci                                                            |                 | Нет              |                            |                 |   |                           |                | <b>Изменить</b>   | <b>••</b> Удалить • Ещё           |  |
|    | 12 link notes         |             | mediumtext utf8mb4 unicode 520 ci                                                              |                 | Her Her          |                            |                 |   |                           |                |                   | <b>∕ Изменить → Удалить • Ещё</b> |  |
|    | 13 link rss           |             | varchar(255) utf8mb4 unicode 520 ci                                                            |                 | Нет              |                            |                 |   |                           |                | <b>Изменить</b>   | <b>• Удалить • Ещё</b>            |  |

Рисунок 2.8 – Таблиця wp\_links

В таблиці wp\_options на рисунку 2.9 збираються всі налаштування системи,які я робила після встановлення системи, і які буду робити у процесі адміністрування.

|     |                      |                                              |                   | $\Box$ Сервер: starfile.mysql.ukraine.com.ua » $\Box$ База данных starfile_shkola » $\Box$ Таблица: wp_options |                                                                                                    |             |
|-----|----------------------|----------------------------------------------|-------------------|----------------------------------------------------------------------------------------------------|----------------------------------------------------------------------------------------------------|-------------|
|     | Обзор                | $\Box$ SQL<br>• Структура                    | <b>• Поиск</b>    | <b>Вставить</b>                                                                                                | Экспорт НА Импорт<br>• Операции                                                                             | • Слежение  |
|     |                      |                                              |                   |                                                                                                    | Профилирование [Построчное редактирование [[Изменить   [Анализ SQL запроса ] [Создать РНР-код ] [Обновить ] |             |
|     |                      |                                              |                   |                                                                                                    |                                                                                                    |             |
|     | $1 \vee$<br>$>$ $>>$ | ∩ Показать все                               | Количество строк: | 25<br>v                                                                                                    | Фильтровать строки:<br>Поиск в таблице                                                                      | Сортировать |
|     | + Параметры          |                                              |                   |                                                                                                    |                                                                                                    |             |
| ←⊤→ |                      |                                              |                   | $\blacktriangledown$ option id option name                                                                     | option value                                                                                                | autoload    |
|     |                      | <b>Изменить за Копировать • Удалить 1</b>    |                   | siteurl                                                                                                    | http://perevariukhastepschool.dryzi.net yes                                                                 |             |
|     |                      | ⊘Изменить Тай Копировать ⊙ Удалить 2         |                   | home                                                                                                    | http://perevariukhastepschool.dryzi.net yes                                                                 |             |
| □   |                      | ⊘Изменить за Копировать ⊙ Удалить 3          |                   | blogname                                                                                                    | Науково-дослідна діяльність                                                                                 | yes         |
| □   |                      | ⊘Изменить зё Копировать ● Удалить 4          |                   | blogdescription                                                                                                |                                                                                                    | yes         |
| □   |                      | ⊘Изменить ≣ёКопировать ⊜ Удалить 5           |                   | users_can_register                                                                                             | 0                                                                                                    | yes         |
| □   |                      | ⊘Изменить Тай Копировать ⊙ Удалить 6         |                   | admin_email                                                                                                    | itdionis@gmail.com                                                                                          | yes         |
| o   |                      | Удалить <b>3-ё</b> Копировать ● Удалить 7    |                   | start_of_week                                                                                                  | 1                                                                                                    | yes         |
|     |                      | ⊘Изменить ТайКопировать ⊙ Удалить 8          |                   | use_balanceTags                                                                                                | 0                                                                                                    | yes         |
| ο   |                      | Удалить 3 с Копировать • Удалить 9           |                   | use_smilies                                                                                                    | 1                                                                                                    | yes         |
|     |                      | ⊘Изменить Тас Копировать ⊙ Удалить 10        |                   | require_name_email                                                                                             | 1                                                                                                    | yes         |
| o   |                      | ⊘Изменить Тан Копировать ⊙ Удалить 11        |                   | comments_notify                                                                                                | 1                                                                                                    | yes         |
| □   |                      | ⊘Изменить Wе Копировать ⊙ Удалить 12         |                   | posts_per_rss                                                                                                  | 10                                                                                                    | yes         |
| □   |                      | ⊘Изменить Rick Копировать ⊙ Удалить 13       |                   | rss_use_excerpt                                                                                                | 0                                                                                                    | yes         |
|     |                      | ⊘Изменить зё Копировать ⊙ Удалить 14         |                   | mailserver_url                                                                                                 | mail.example.com                                                                                            | yes         |
| o   |                      | <b>Изменить ₹ё</b> Копировать ● Удалить 15   |                   | mailserver_login                                                                                               | login@example.com                                                                                           | yes         |
|     |                      | ⊘Изменить Тас Копировать ⊙ Удалить 16        |                   | mailserver_pass                                                                                                | password                                                                                                    | yes         |
| □   |                      | ⊘Изменить ≩ёКопировать ⊜ Удалить 17          |                   | mailserver_port                                                                                                | 110                                                                                                    | yes         |
| □   |                      | ⊘Изменить ја Копировать ⊝ Удалить 18         |                   | default_category                                                                                               | 1                                                                                                    | yes         |
| ο   |                      | ⊘Изменить <b>3 с</b> Копировать ⊙ Удалить 19 |                   | default_comment_status                                                                                         |                                                                                                    | yes         |
|     |                      | ⊘Изменить зё Копировать ⊙ Удалить 20         |                   | default_ping_status                                                                                            |                                                                                                    | yes         |
| □   |                      | ⊘Изменить Wе Копировать ⊙ Удалить 21         |                   | default_pingback_flag                                                                                          |                                                                                                    | yes         |
| □   |                      | ⊘Изменить Тайкопировать ⊙ Удалить 22         |                   | posts_per_page                                                                                                 | 6                                                                                                    | yes         |
| о   |                      | ⊘Изменить Wн Копировать ⊙ Удалить 23         |                   | date_format                                                                                                    | d.m.Y                                                                                                    | yes         |
| o   |                      | ⊘Изменить Ri Копировать ⊙ Удалить 24         |                   | time_format                                                                                                    | H:i                                                                                                    | yes         |
| □   |                      | <b>Изменить зё Копировать ● Удалить 25</b>   |                   | links_updated_date_format_d.m.Y H:i                                                                            |                                                                                                    | yes         |

Рисунок 2.9 – Таблиця wp\_options

У кожного запису є інформація, так звані метадані і зберігаються вони у таблиці wp\_postmeta (рисунок 2.10).Додаткові плагіни можуть додавати до цієї таблиці вашу власну інформацію.

| $\longleftarrow$           |            | - ФіСервер: starfile.mysql.ukraine.com.ua » • Ваза данных: starfile_shkola » ВіТаблица: wp_postmeta |                   |           |           |                                                         |                                                      |                           |             |  |
|----------------------------|------------|----------------------------------------------------------------------------------------------------|-------------------|-----------|-----------|---------------------------------------------------------|------------------------------------------------------|---------------------------|-------------|--|
| <b>E Обзор М</b> Структура |            | $\mathbb{Q}$<br>$\Box$ SQL<br>Поиск                                                                 | <b>В</b> Вставить |           | В Экспорт | $\overline{H}$ <i>M</i> <sub>M</sub> nopt $\rightarrow$ | Операции                                             | • Слежение                | 26 Триггеры |  |
| <b>И Структура таблицы</b> |            | 唱 Связи                                                                                             |                   |           |           |                                                         |                                                      |                           |             |  |
| # Имя                      | Тип        | Сравнение                                                                                           |                   |           |           |                                                         | Атрибуты Null По умолчанию Комментарии Дополнительно | Действие                  |             |  |
| 1 meta_id $\bullet$        | bigint(20) |                                                                                                    | UNSIGNED          | Her Her   |           |                                                         | AUTO INCREMENT / Изменить ● Удалить • Ещё            |                           |             |  |
| $\Box$ 2 post_id $\oslash$ | bigint(20) |                                                                                                    | <b>UNSIGNED</b>   | $Her$ $0$ |           |                                                         |                                                      | ⊘Изменить ● Удалить • Ещё |             |  |
|                            |            | 3 meta_key exchar(255) utf8mb4_unicode 520 ci                                                       |                   | Да        | NULL      |                                                         |                                                      | Изменить • Удалить • Ещё  |             |  |
| 4 meta value               | longtext   | utf8mb4 unicode 520 ci                                                                              |                   | Да        | NULL      |                                                         |                                                      | ⊘Изменить • Удалить • Ещё |             |  |

Рисунок 2.10 – Таблиця wp\_postmeta

В таблиці wp\_terms на рисунку 2.11 зберігаються категорії, як для записів так і для посилань, а також теги для записів.

|                           |                                                                                                  |            |                                     |                     |           |           |        |                                                      |                           |                    | 53                       |
|---------------------------|--------------------------------------------------------------------------------------------------|------------|-------------------------------------|---------------------|-----------|-----------|--------|------------------------------------------------------|---------------------------|--------------------|--------------------------|
|                           | - DiCepsep: starfile.mysql.ukraine.com.ua » D База данных: starfile_shkola » D-Ta6лица: wp_terms |            |                                     |                     |           |           |        |                                                      |                           |                    |                          |
| Обзор<br>圍                | ∌ Структура                                                                                      | $\Box$ SQL | $\mathbb{Q}$<br>Поиск               | <b>3-е</b> Вставить |           | В Экспорт | Нипорт | P<br>Операции                                        | • Слежение                | <b>ЭВ Триггеры</b> |                          |
|                           | <b>И Структура таблицы</b>                                                                       | 唱 Связи    |                                     |                     |           |           |        |                                                      |                           |                    |                          |
| # Имя                     | Тип                                                                                              | Сравнение  |                                     |                     |           |           |        | Атрибуты Null По умолчанию Комментарии Дополнительно | Действие                  |                    |                          |
|                           | 1 term id $\bullet$ bigint(20)                                                                   |            |                                     | <b>UNSIGNED</b>     | Her Her   |           |        | AUTO INCREMENT / Изменить • Удалить                  |                           |                    | $\blacktriangledown$ Ещё |
| 2 name $\mathcal{D}$<br>ш |                                                                                                  |            | varchar(200) utf8mb4 unicode 520 ci |                     | Нет       |           |        |                                                      | ⊘ Изменить ( Удалить      |                    | $\blacktriangledown$ Eщë |
| 3 slug $\mathscr{D}$      |                                                                                                  |            | varchar(200) utf8mb4 unicode 520 ci |                     | Нет       |           |        |                                                      | Изменить • Удалить • Ещё  |                    |                          |
|                           | 4 term group bigint(10)                                                                          |            |                                     |                     | $Her$ $0$ |           |        |                                                      | ⊘Изменить • Удалить • Ещё |                    |                          |

Рисунок 2.11 – Таблиця wp\_terms

В кожного терміну є інформація, так звані метадані і зберігаються вони в таблиці wp\_termmeta (рисунок 2.12).

| $-\,$                          |             |                                                             |                 |           |                                    |                                   |                                                      |                           |                    |  |
|--------------------------------|-------------|-------------------------------------------------------------|-----------------|-----------|------------------------------------|-----------------------------------|------------------------------------------------------|---------------------------|--------------------|--|
| Обзор<br>匣                     | ⊯ Структура | $L$ sq $L$<br>$\mathbb{Q}$<br>Поиск                         |                 |           | <b>В</b> Вставить <b>В</b> Экспорт | $\overline{R}$ <i>MM</i> <b>P</b> | Операции                                             | • Слежение                | <b>ЭВ</b> Триггеры |  |
| И Структура таблицы            |             | 唱 Связи                                                     |                 |           |                                    |                                   |                                                      |                           |                    |  |
| # Имя                          | Тип         | Сравнение                                                   |                 |           |                                    |                                   | Атрибуты Null По умолчанию Комментарии Дополнительно | Действие                  |                    |  |
| 1 meta_id $\bullet$            | bigint(20)  |                                                             | UNSIGNED        | Her Her   |                                    |                                   | AUTO INCREMENT / Изменить • Удалить • Ещё            |                           |                    |  |
| $\Box$ 2 term id $\mathcal{D}$ | bigint(20)  |                                                             | <b>UNSIGNED</b> | $Her$ $0$ |                                    |                                   |                                                      | ⊘Изменить ● Удалить • Ещё |                    |  |
|                                |             | $\Box$ 3 meta key $\gg$ varchar(255) utf8mb4 unicode 520 ci |                 | Да        | NULL                               |                                   |                                                      | ⊘Изменить ⊙ Удалить – Ещё |                    |  |
| $\Box$ 4 meta value            | longtext    | utf8mb4 unicode 520 ci                                      |                 | Ла        | <b>NULL</b>                        |                                   |                                                      | ⊘Изменить ⊙ Удалить – Ещё |                    |  |

Рисунок 2.12 – Таблиця wp\_termmeta

Записи зв'язуються з категоріями і тегами за допомогою таблиці wp\_terms і ці зв'язки обслуговуються в таблиці wp\_term\_relationships (рисунок 2.13).

| ПРО Сервер: starfile.mysql.ukraine.com.ua » ПБаза данных: starfile shkola » Паблица: wp_term_relationships<br>$\overline{\phantom{0}}$ |               |                |                     |                  |                  |            |                                                                         |                            |                    |
|----------------------------------------------------------------------------------------------------|---------------|----------------|---------------------|------------------|------------------|------------|-------------------------------------------------------------------------|----------------------------|--------------------|
| Обзор   М Структура<br>圃                                                                                                    | SQL<br>$\Box$ | <b>• Поиск</b> | <b>В</b> е Вставить |                  | <b>В</b> Экспорт | При Импорт | P<br>Операции                                                           | • Слежение                 | <b>ЭВ</b> Триггеры |
| ₿ Структура таблицы                                                                                                    | б Связи       |                |                     |                  |                  |            |                                                                         |                            |                    |
| # Имя                                                                                                    | Тип           |                |                     |                  |                  |            | Сравнение Атрибуты Null По умолчанию Комментарии Дополнительно Действие |                            |                    |
| 1 object_id 2                                                                                                    | bigint(20)    |                | UNSIGNED            | Her 0            |                  |            |                                                                         | ∕ Изменить ● Удалить • Ещё |                    |
| 2 term_taxonomy_id $\gg$ bigint(20)                                                                                                    |               |                | <b>UNSIGNED</b>     | Her <sub>0</sub> |                  |            |                                                                         | ⊘Изменить ● Удалить • Ещё  |                    |
| 3 term order                                                                                                    | int(11)       |                |                     | $Her$ $0$        |                  |            |                                                                         | ∕ Изменить ● Удалить • Ещё |                    |

Рисунок 2.13 – Таблиця wp\_term\_relationships

Таблиця wp term taxonomy на рисунку 2.14 описує таксономію для записів в таблиці wp\_terms.

| $\overline{\phantom{a}}$       |                      |                                    |                     |           |           |            |                                                      |          |            |          |                                           |  |
|--------------------------------|----------------------|------------------------------------|---------------------|-----------|-----------|------------|------------------------------------------------------|----------|------------|----------|-------------------------------------------|--|
| Обзор<br>И Структура<br>圃      | <b>SQL</b><br>$\Box$ | <b>• Поиск</b>                     | <b>В</b> е Вставить |           | В Экспорт | ПРИ Импорт | P                                                    | Операции | • Слежение |          | <b>ЭВ Триггеры</b>                        |  |
| <b>НА Структура таблицы</b>    | ФВ Связи             |                                    |                     |           |           |            |                                                      |          |            |          |                                           |  |
| # Имя                          | Тип                  | Сравнение                          |                     |           |           |            | Атрибуты Null По умолчанию Комментарии Дополнительно |          |            | Действие |                                           |  |
| 1 term_taxonomy_id bigint(20)  |                      |                                    | UNSIGNED            | Her Her   |           |            |                                                      |          |            |          | AUTO INCREMENT / Изменить ● Удалить • Ещё |  |
| $\Box$ 2 term id $\mathcal{D}$ | bigint(20)           |                                    | <b>UNSIGNED</b>     | $Her$ $0$ |           |            |                                                      |          |            |          | ⊘Изменить ⊙ Удалить <del>V</del> Ещё      |  |
| 3 taxonomy $\mathscr{D}$       |                      | varchar(32) utf8mb4 unicode 520 ci |                     | Нет       |           |            |                                                      |          |            |          | ● Изменить • Удалить • Ещё                |  |
| 4 description                  | longtext             | utf8mb4 unicode 520 ci             |                     | Her Her   |           |            |                                                      |          |            |          | ⊘Изменить • Удалить • Ещё                 |  |
| $\Box$ 5 parent                | bigint(20)           |                                    | <b>UNSIGNED</b>     | Her 0     |           |            |                                                      |          |            |          | ⊘Изменить • Удалить • Ещё                 |  |
| $\Box$ 6 count                 | bigint(20)           |                                    |                     | $Her$ $0$ |           |            |                                                      |          |            |          | ⊘Изменить ⊙ Удалить – Ещё                 |  |

Рисунок  $2.14 -$ Таблиця wp\_term\_taxonomy

В кожного користувача є інформація, так звані метадані і вона зберігається в таблиці wp\_usermeta (рисунок 2.15).

| - □Cepвep: starfile.mysql.ukraine.com.ua » ■ База данных: starfile_shkola » ■ Таблица: wp_usermeta<br>$-1$ |                                            |           |             |                                                               |                                                             |                           |             |  |
|----------------------------------------------------------------------------------------------------|--------------------------------------------|-----------|-------------|---------------------------------------------------------------|-------------------------------------------------------------|---------------------------|-------------|--|
| $\Box$ SQL<br>⊉∦ Структура<br>Обзор<br>匾                                                                   | $\mathbb{Q}$<br><b>F</b> вставить<br>Поиск |           | В Экспорт   | $\overline{\bullet}$ <i>M</i> <sub>M</sub> nopT $\rightarrow$ | Операции                                                    | • Слежение                | 26 Триггеры |  |
| 唱 Связи<br><b>И Структура таблицы</b>                                                                      |                                            |           |             |                                                               |                                                             |                           |             |  |
| # Имя<br>Тип<br>Сравнение                                                                                  |                                            |           |             |                                                               | Атрибуты Null По умолчанию Комментарии Дополнительно        | Действие                  |             |  |
| umeta id $\bullet$ bigint(20)                                                                              | <b>UNSIGNED</b>                            | Her Her   |             |                                                               | AUTO INCREMENT / Изменить $\bigcirc$ Удалить $\bigcirc$ Ещё |                           |             |  |
| $\Box$ 2 user id $\mathcal D$<br>bigint(20)                                                                | <b>UNSIGNED</b>                            | $Her$ $0$ |             |                                                               |                                                             | ⊘Изменить ● Удалить • Ещё |             |  |
| 3 meta key exchar(255) utf8mb4 unicode 520 ci                                                              |                                            | Да        | NULL        |                                                               |                                                             | ⊘Изменить • Удалить • Ещё |             |  |
| 4 meta value<br>longtext                                                                                   | utf8mb4 unicode 520 ci                     | Да        | <b>NULL</b> |                                                               |                                                             | ⊘Изменить • Удалить • Ещё |             |  |

Рисунок 2.15 – Таблиця wp\_usermeta

Список користувачів обслуговується в таблиці wp\_users (рисунок 2.16).

| QiCepвep: starfile.mysql.ukraine.com.ua » © База данных: starfile shkola » <sup>№</sup> Таблица: wp users<br>$\overline{\phantom{a}}$ |             |                                     |                     |           |                                       |               |                                           |                    |                            |
|----------------------------------------------------------------------------------------------------|-------------|-------------------------------------|---------------------|-----------|---------------------------------------|---------------|-------------------------------------------|--------------------|----------------------------|
| Обзор<br>■ Структура<br>圍                                                                                                    | $\Box$ SQL  | $\sim$ Поиск                        | <b>В</b> е Вставить |           | <b>В</b> Экспорт<br><b>ПРИ Импорт</b> | P<br>Операции | • Слежение                                | <b>ЭВ Триггеры</b> |                            |
| е Связи<br><b>И Структура таблицы</b>                                                                                                 |             |                                     |                     |           |                                       |               |                                           |                    |                            |
| # Имя                                                                                                    | Тип         | Сравнение                           |                     |           | Атрибуты Null По умолчанию            |               | Комментарии Дополнительно                 | Действие           |                            |
| $ID \n\gg$<br>$\overline{1}$<br>ш                                                                                                    | bigint(20)  |                                     | <b>UNSIGNED</b>     |           | Her Her                               |               | AUTO INCREMENT / Изменить • Удалить • Ещё |                    |                            |
| 2 user_login $\mathcal{D}$                                                                                                    | varchar(60) | utf8mb4 unicode 520 ci              |                     | Нет       |                                       |               |                                           |                    | ⊘Изменить ● Удалить • Ещё  |
| 3<br>user_pass<br>□                                                                                                    |             | varchar(255) utf8mb4_unicode_520_ci |                     | Нет       |                                       |               |                                           |                    | ● Изменить • Удалить • Ещё |
| user nicename $\mathcal{D}$<br>$\overline{4}$                                                                                         |             | varchar(50) utf8mb4 unicode 520 ci  |                     | Нет       |                                       |               |                                           |                    | ⊘Изменить • Удалить • Ещё  |
| user email $\mathcal{P}$<br>5                                                                                                    |             | varchar(100) utf8mb4_unicode_520_ci |                     | Нет       |                                       |               |                                           |                    | Изменить • Удалить • Ещё   |
| 6 user url<br>ш                                                                                                    |             | varchar(100) utf8mb4 unicode 520 ci |                     | Нет       |                                       |               |                                           |                    | ⊘Изменить • Удалить • Ещё  |
| user_registered                                                                                                    | datetime    |                                     |                     | Нет       | 0000-00-00 00:00:00                   |               |                                           |                    | Изменить • Удалить • Ещё   |
| user activation key varchar(255) utf8mb4 unicode 520 ci<br>8                                                                          |             |                                     |                     | Нет       |                                       |               |                                           |                    | ⊘Изменить ● Удалить • Ещё  |
| 9<br>user status<br>п                                                                                                    | int(11)     |                                     |                     | $Her$ $0$ |                                       |               |                                           |                    | ∕ Изменить ● Удалить • Ещё |
| 10 display name                                                                                                    |             | varchar(250) utf8mb4 unicode 520 ci |                     | Нет       |                                       |               |                                           |                    | ⊘Изменить ⊙ Удалить – Ещё  |

Рисунок 2.16 – Таблиця wp\_users

Після всіх маніпуляцій потрібно відкрити файл wp-config.php за допомогою текстового редактора і вказати хост, назву бази даних, ім'я

користувача і пароль бази даних Додаток А (фрагмент коду з файлу wpconfig.php ). Потім встановити WordPress , перейти за посиланням «wpadmin/install.php», та заповнити всю необхідну інформацію, таку як: назву сайту, ім'я користувача, пароль, електрону пошту.

Після всього виконаного вище , заходимо в панель адміністрування і приступити до налаштування вебресурсу:

– вибрати тему і налаштування;

– в розділі «Загальні» вказати назву сайту та короткий його опис (рисунок 2.17);

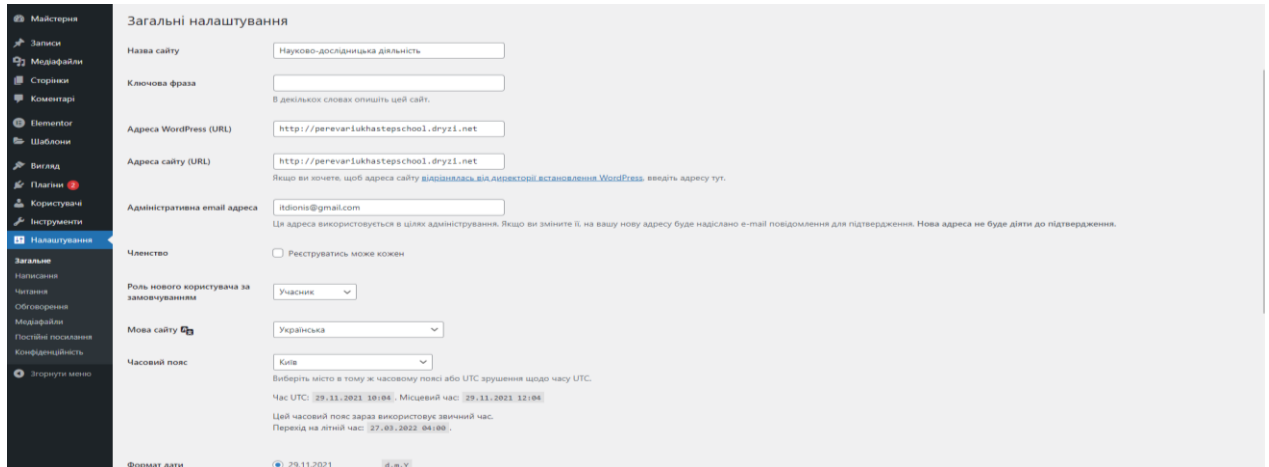

Рисунок 2.17 – Розділ «Загальні»

– перехід теми з англійської мови на українську за допомогою редагування файлу php приклад можемо побачити в додатку Б (фрагмент коду файлу header.php з поясненням)

– вказати необхідні дані в кожному розділі налаштувань;

– встановлення плагінів потрібних для роботи даного веб-ресурсу (рисунок 2.18);

– заповнення контентом веб-ресурс.

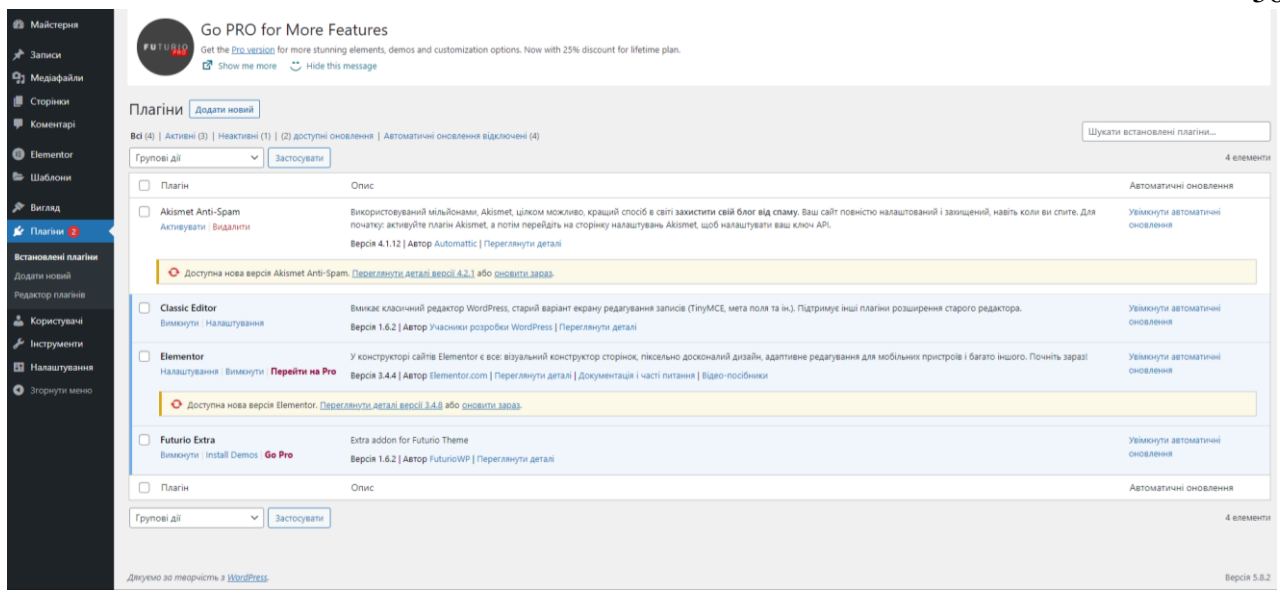

Рисунок 2.18 – Встановлені плагіни

# **3 ПРИНЦИП РОБОТИ З МУЛЬТИМЕДІЙНИМ РЕСУРСОМ**

# **3.1 Програмування дизайну веб-ресурсу для підтримки науководослідної діяльності учнів**

Розробка дизайну вебресурсу – складна і трудомістка задача. При розробці оформлення вебресурсу, підборі шрифтів і колірної схеми потрібно керуватися не тільки принципами ергономіки, але і соціологічними і педагогічними аспектами.

При створенні дизайну вебресурс рекомендується скористатися готовими пакетами шаблонів.

У верхній частині вебресурсу зазвичай поміщається так звана «шапка» логотип організації в поєднанні з текстом. Текстом може бути назва цієї організації або її слоган. Для школи він виглядає наступним чином. (рисунок 3.1)

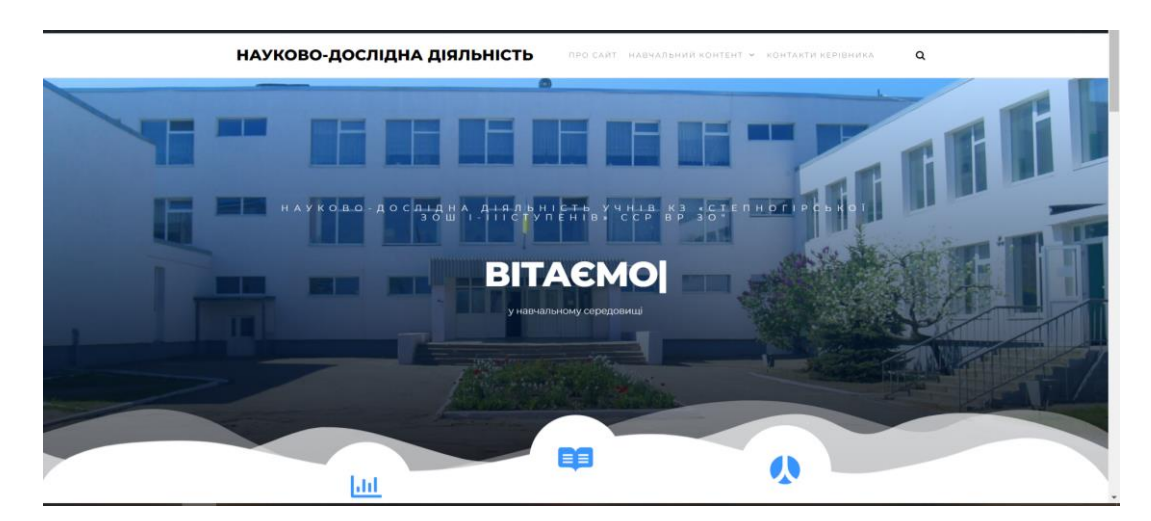

Рисунок 3.1 – Логотип школи

Після цього була визначена геометрія вебресурсу: меню розташоване зверху сторінки, з випадаючим списком (рисунок 3.2).

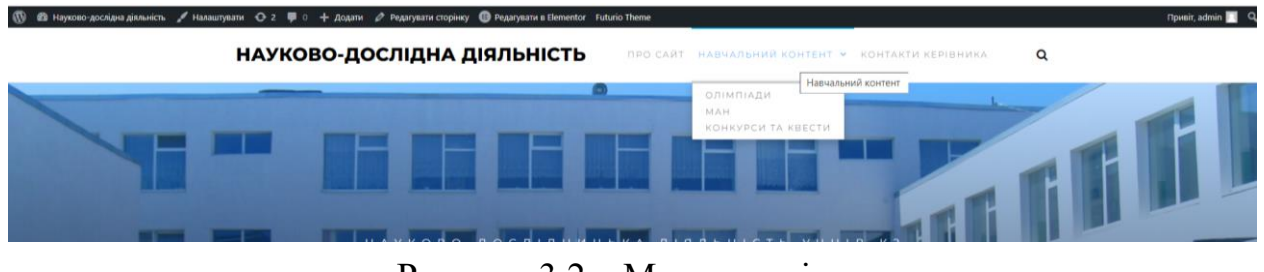

58

Рисунок 3.2 – Меню сторінки

На рисунку 3.3 знаходиться коротенька інформація про сайт та його призначення.

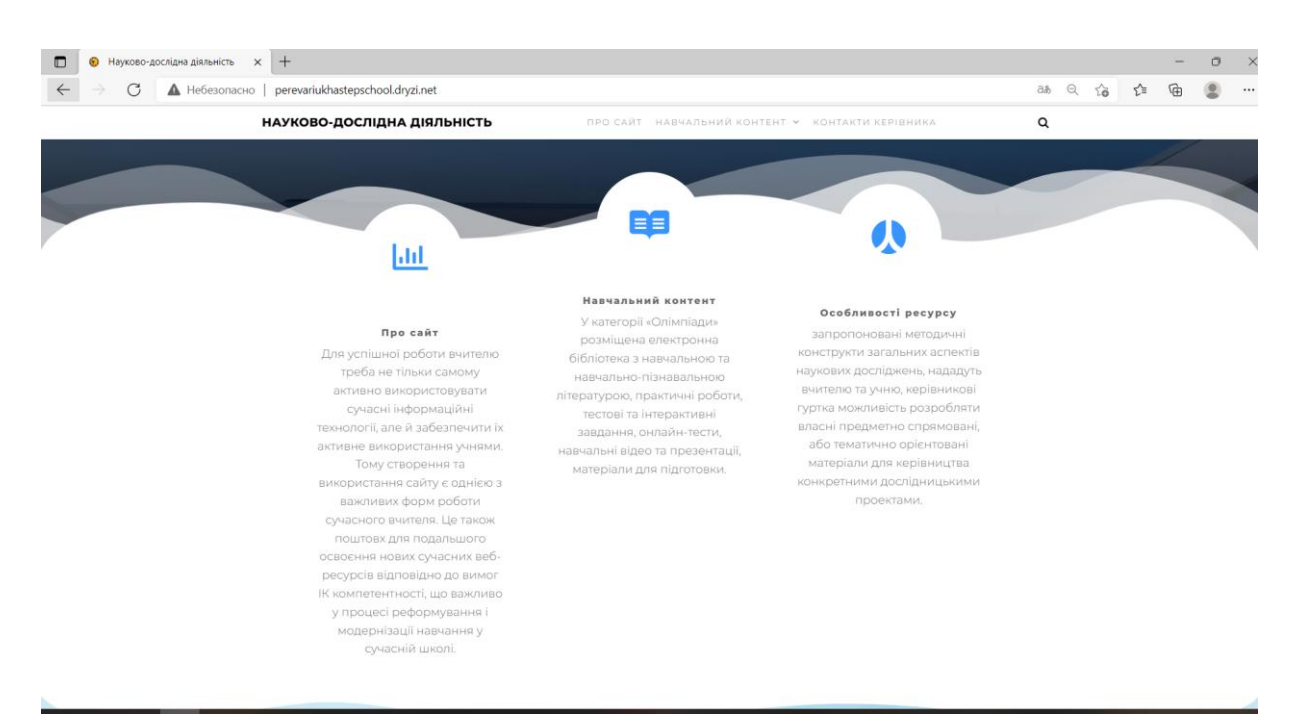

Рисунок 3.3 – Тема сайту

Для програмування HTML-коду навчального ресурсу використовувався редактор вебсторінок FrontPage. Завдяки можливості візуального програмування можна відразу ж після введення спостерігати, як виглядає наш сайт. А завдяки підтримки візуального програмування можна без знання HTML тегів створювати сайти. Також без знання HTM , можна додавати записи та редагувати сторінки за допомогою панелі , розташованої зверху сайту(додавати має право адміністратор сайту або той в кого є доступ до редагування сайту (рисунок 3.4).

<sup>1</sup> • 2 Науково-дослідна діяльність / Налаштувати + 2 • 1 0 + Додати / Редагувати сторінку • Редагувати в Elementor Fu **Rowsit, admin 14 Q.** НАУКОВО-ДОСЛІДНА ДІЯЛЬНІСТЬ  $\alpha$ 

Рисунок 3.4 − Панель для редагування

Головне вікно можна переглянути в режимі HTML-коду, вікно редактора складається з двох частин: верхня частина являє собою редактор HTML-коду з підсвічуванням синтаксису; нижня являє собою візуальний редактор HTML, на якому сайт відображається так, як він буде виглядати у вікні браузера.

Стильове оформлення сайту. Сайт виконаний з використанням технологій HTML і CSS. При проектуванні були обрані нейтральні кольори, так як сайт переглядають люди різного віку. Розміри сайту виконані таким чином, що він однаково виглядає на дозволах 800 x 600 і вище. У верхній частині розташований логотип і назва сайту. Меню розташоване в лівій частині сайту та стилізовано в білому кольорі. По центру екрану розташований основний текст сторінки. У нижній частині сайту розташована інформація про розробника сайту і попередження про дотримання авторських .Також на головній сторінці сайту розташована інформація для кого був створеній даний сайт (рисунок 3.5).

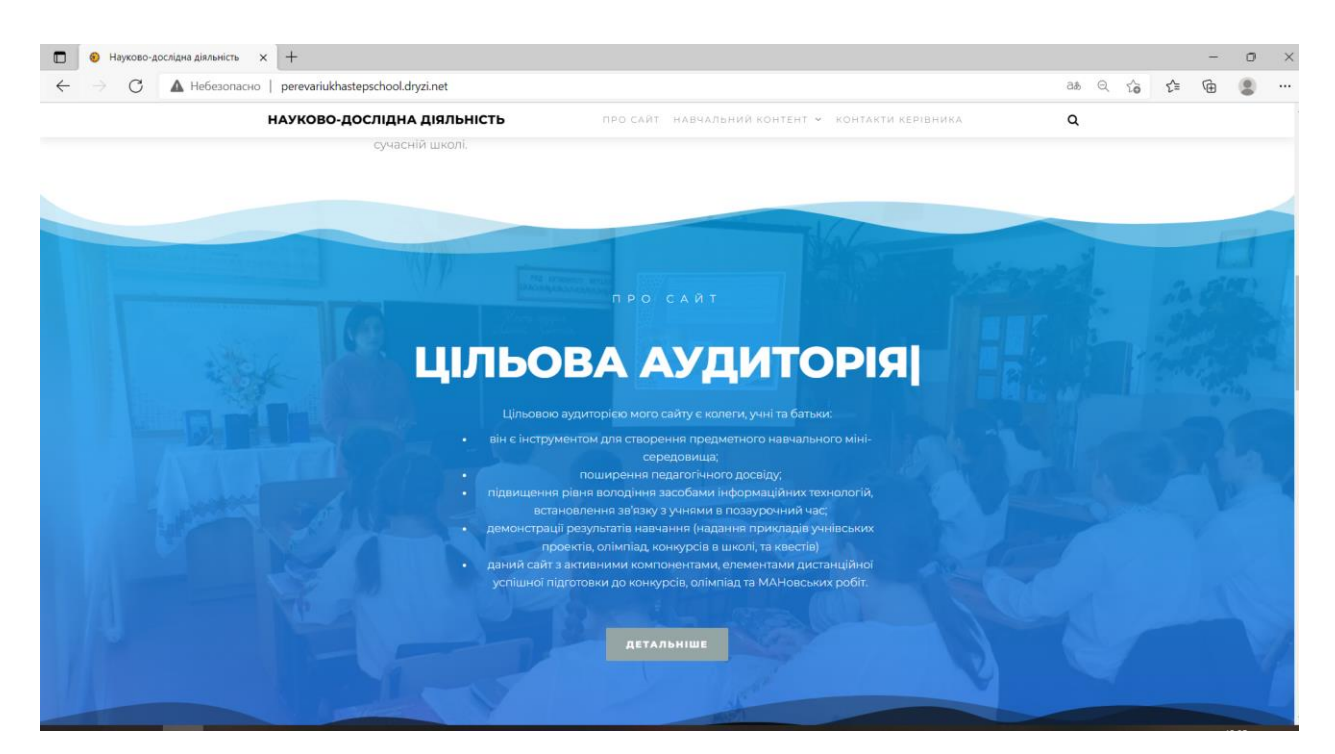

Рисунок 3.5 – Інформація про користувачів сайту

Додаткові сторінки нашого сайту, це корисні посилання на інші сайти для ознайомлення з додатковою інформацією (рисунок 3.6).

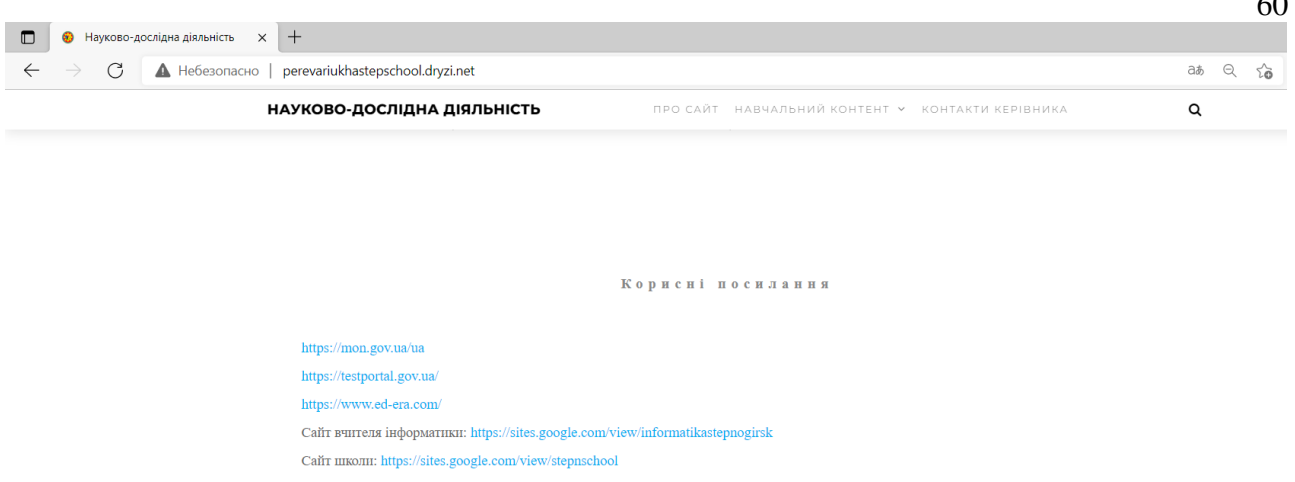

 $\overline{\phantom{a}}$ 

Рисунок 3.6 – Корисні посилання на сайті

Сторінка «Навчальний контент»: ця сторінка, де школа розміщує і може додавати інформацію про шкільне життя (заходи, змагання, відкриті уроки) (рисунок 3.7).

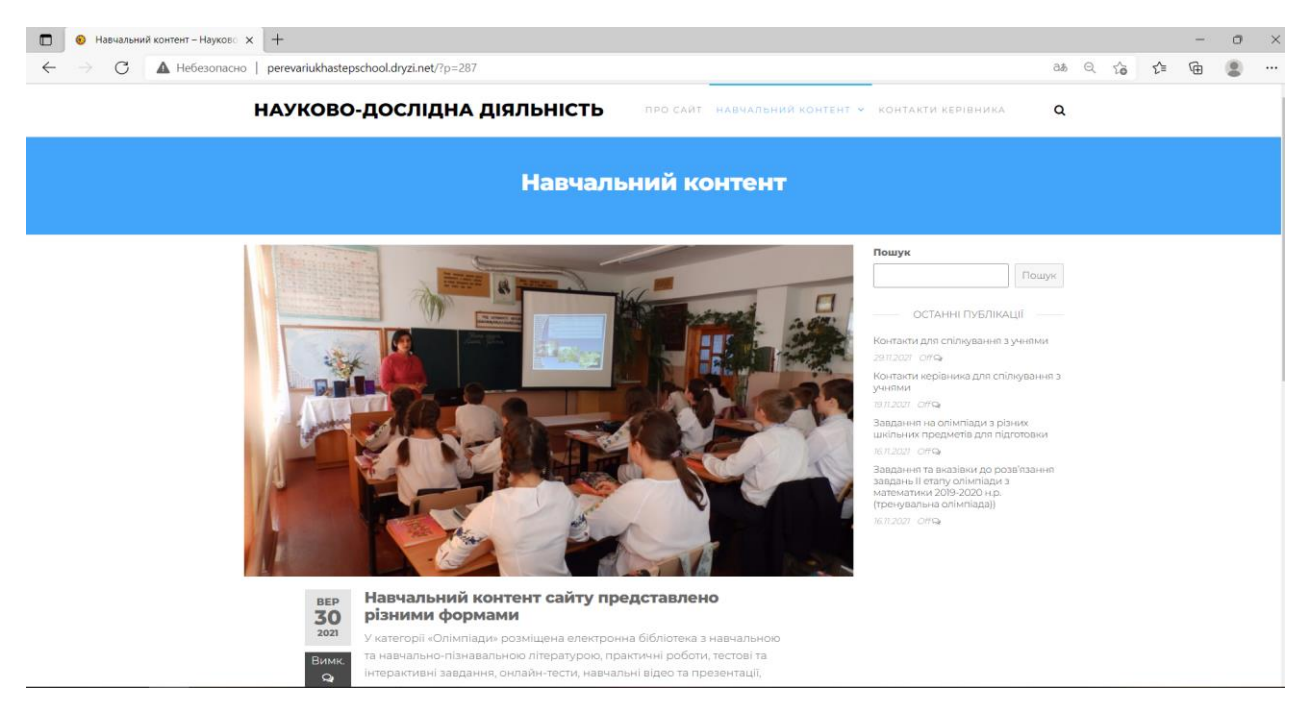

Рисунок 3.7 – Навчальний контент

У категорії «Олімпіади» (рисунок 3.8) розміщена електронна бібліотека з навчальною та навчально-пізнавальною літературою, практичні роботи, тестові та інтерактивні завдання, онлайн-тести, навчальні відео та презентації,

матеріали для підготовки. Сторінка, де буде розміщено особисті поурочні розробки.

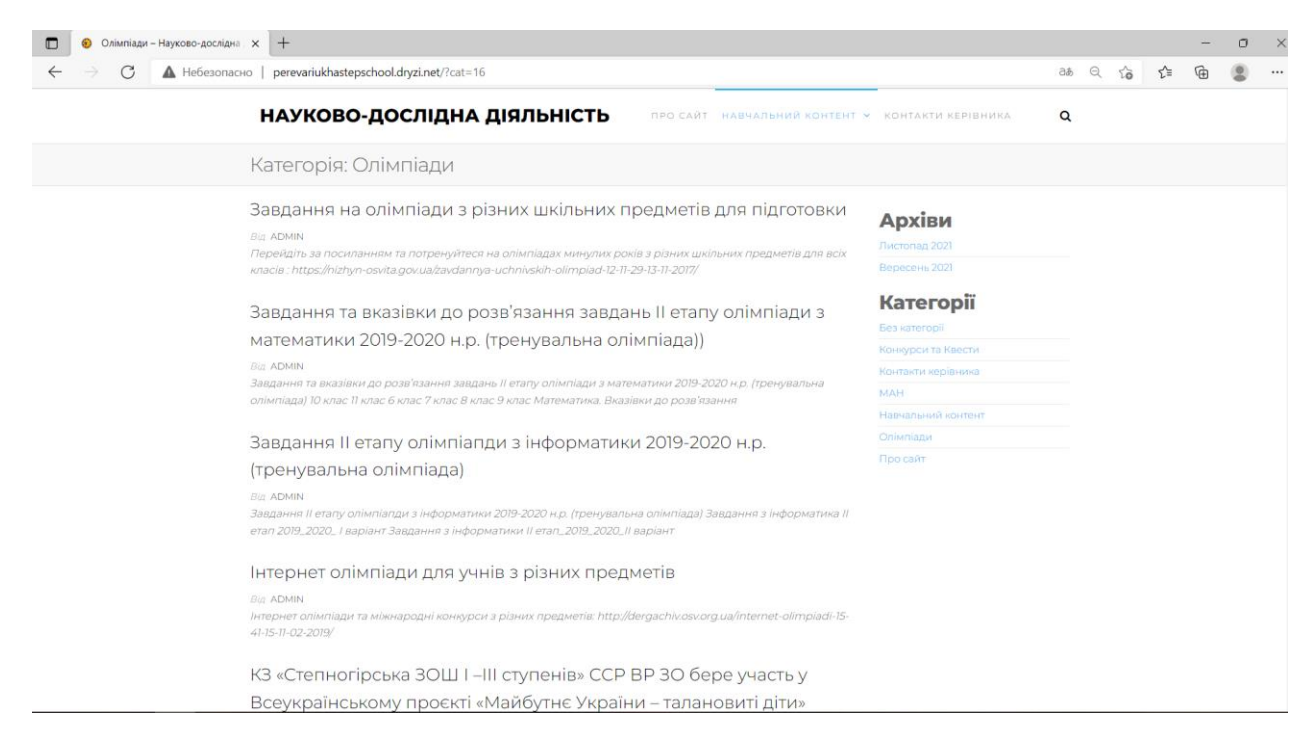

Рисунок 3.8 – Сторінка «Олімпіади»

Категорія «МАН» містить всю необхідну інформацію для підготовки: методичні рекомендації, авторські методичні матеріали ,проекти, дослідницькі і творчі роботи учнів, матеріали для самоосвіти. Також в цьому розділі є результати досягнень нашої школи (рисунок 3.9).

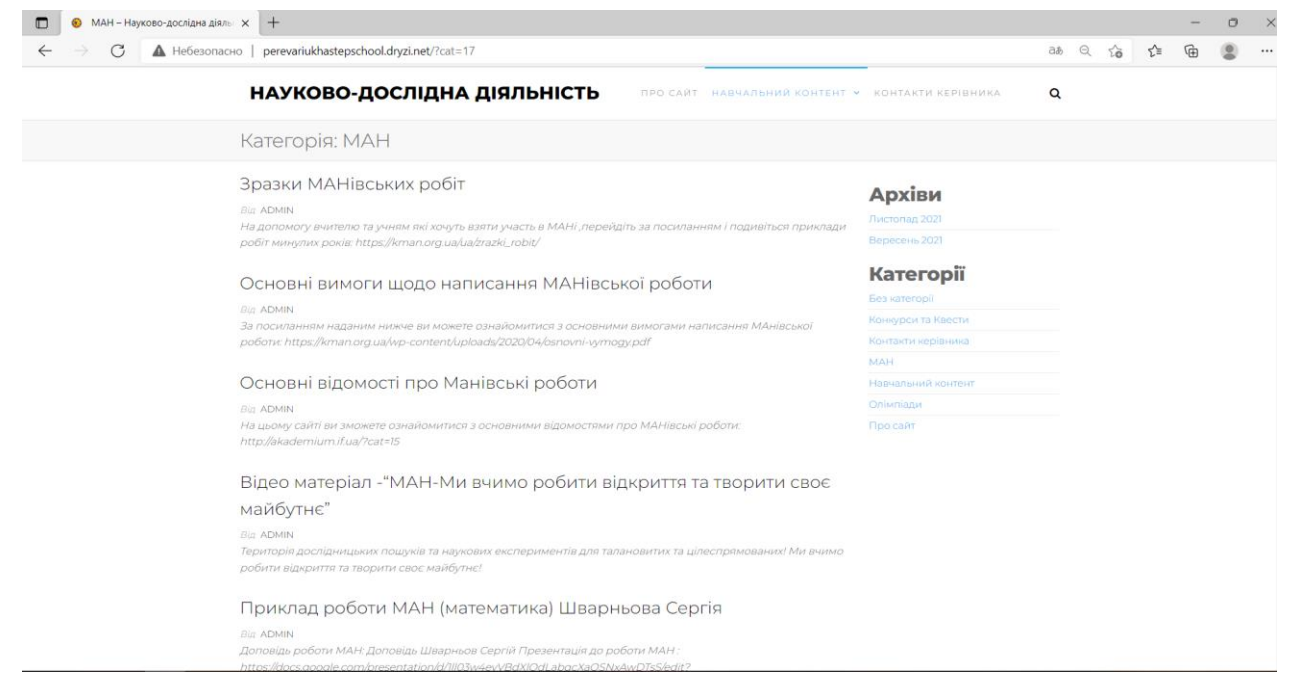

Рисунок 3.9 – Сторінка «МАН»

В категоріях «Конкурси та Квести» є результати діяльність учнів та педагогів в межах школи та поза межами навчального закладу (рисунку 3.10).

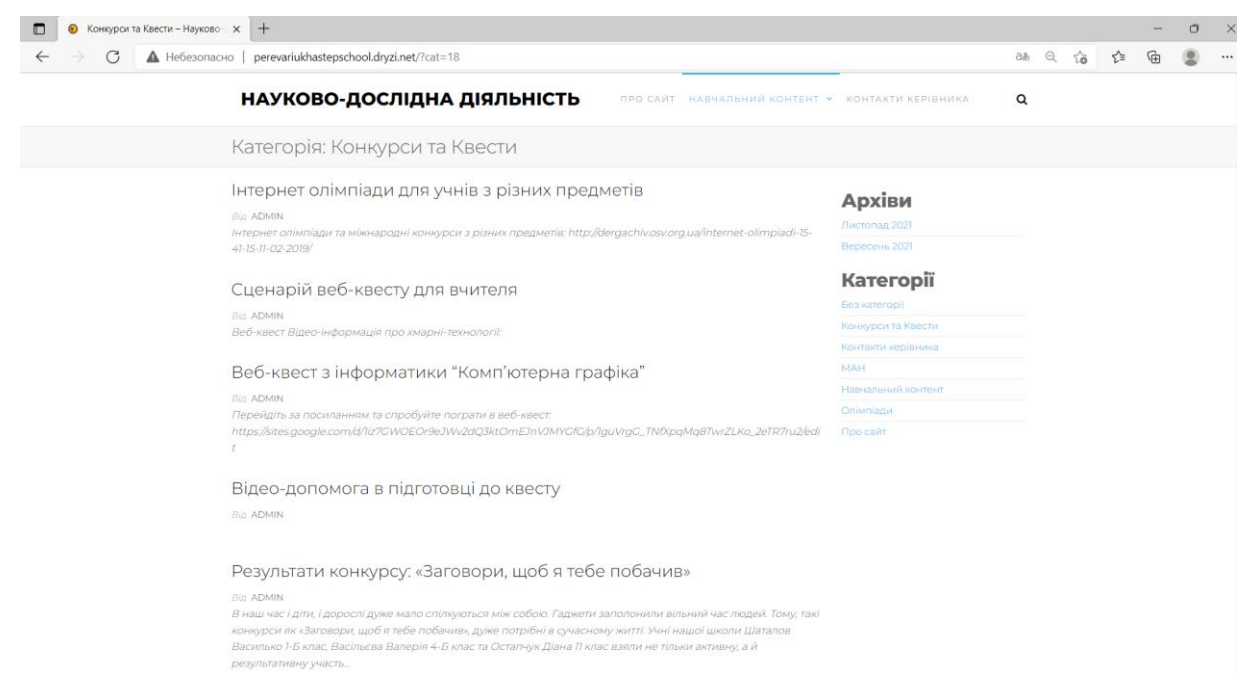

Рис 3.10 – Сторінка «Конкурси та Квести»

В категорії «Контакти керівника» учень або вчитель, який використовує даний навчальний ресурс, може поставити свої запитання та отримати відповідь, або відправити керівнику виконане завдання і отримати оцінку та й отримати виправлення до завдання з різних категорій сайту (рисунок 3.11).

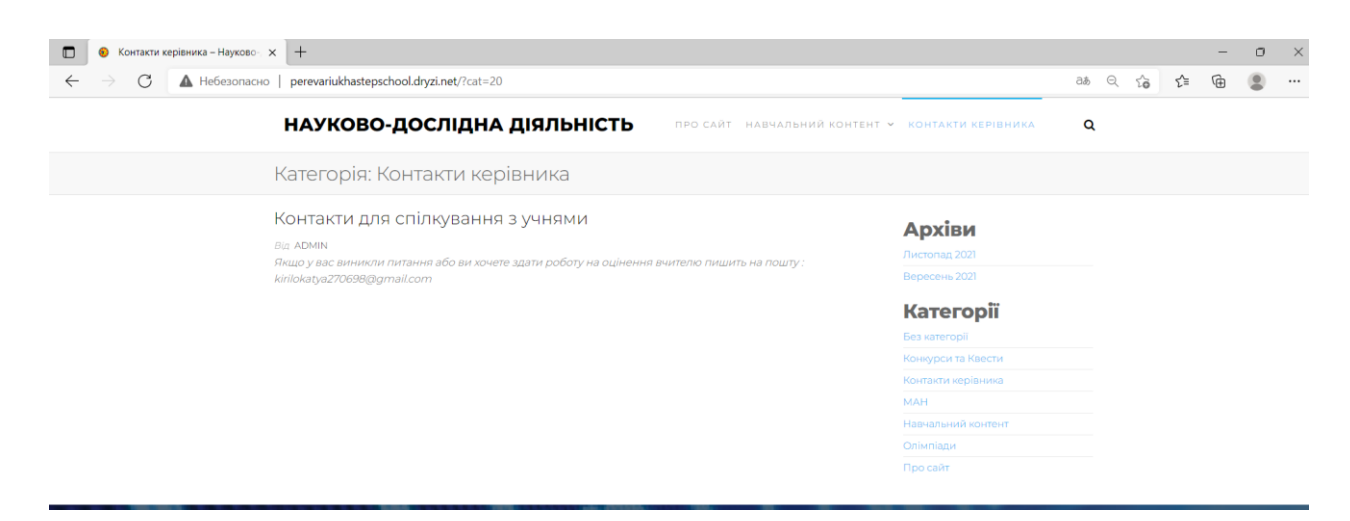

Рисунок 3.11 – Зв'язок з викладачем

При створенні сайту використовувався безкоштовний готовий шаблон FrontPage. Управління сайтом здійснюється через панель адміністратора (рисунок 3.12), в якому можна налаштувати практично будь-які опції.

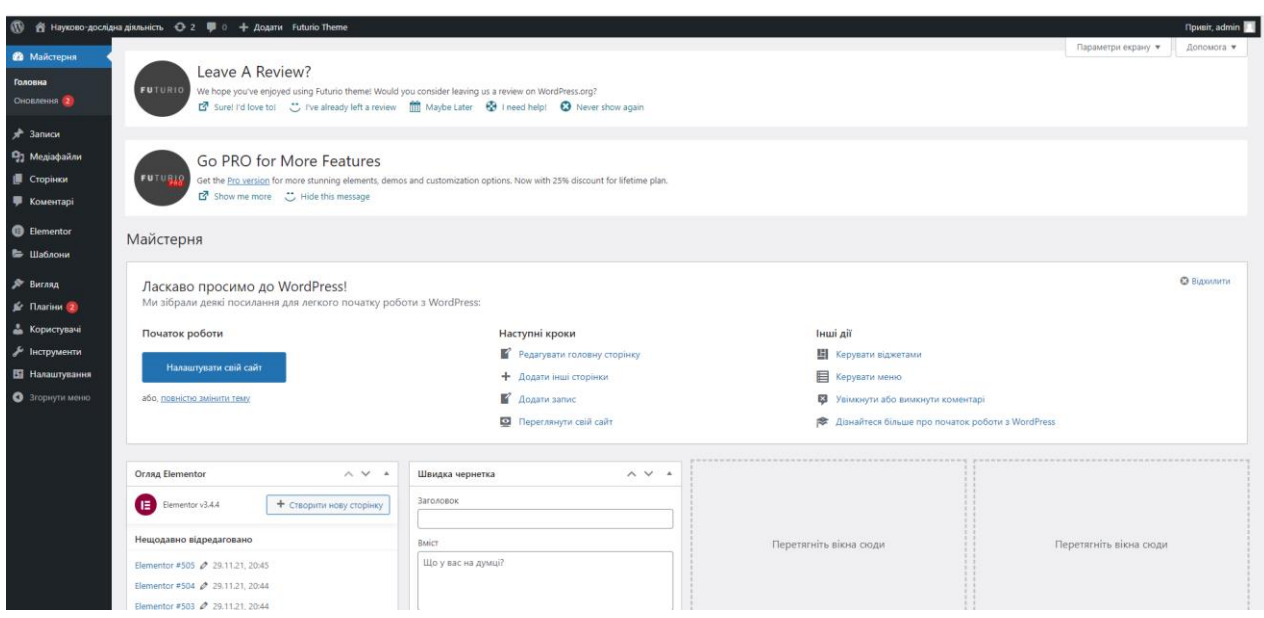

Рисунок 3.12–Панель управління

### **3.2 Перевірка web-сайту, перегляд його в браузері**

На етапі реалізації потрібно придати більшу увагу наповненню сайту матеріалами на основі файлів, створених в процесі і з урахуванням програм управління сайтом. При розміщуванні інформації слід звернути особливу увагу на відсутність орфографічних і граматичних помилок в текстах сайту. Щоб помилок було менше або їх зовсім не було, рекомендується набивати текст в редакторах з перевіркою орфографії і перечитувати те, що написано перед виставленням сайту на всесвітній огляд. Матеріал розбивається по файлам і папкам відповідно до структури сайту. Організовуються посилання між файлами сайту. Необхідно також пам'ятати, що відвідувач може потрапити прямо з пошукової системи на кожну зі сторінок сайту - і в цьому випадку важливо показати йому, що вона є частиною цілого сайту, дати йому можливість перейти по посиланню на головну сторінку і переглянути інші

розділи. На етапі реалізації сайту обов'язково проводять перегляд в різних веббраузерах і при різних дозволах екрану. При необхідності усувають помилки. Також в даний етап входять: розміщення сайту на Інтернет - сервері, запуск і налагодження необхідних програмних рішень, установка і запуск програм управління сайтом. Процес розміщення сайту також називають іноді публікацією сайту. Даний процес нерозривно пов'язаний з поняттям «хостинг» .Як відомо, в Інтернеті існує три основних види хостингу [23]:

- платний хостинг, який продається за гроші;
- безкоштовний хостинг;
- бонусний хостинг.

Через численні особливості безкоштовного хостингу використання його для розміщення даного веб-ресурсу не представляється можливим, тому для свого веб-ресурсу я використовувала платний хостинг, на мою думку він зручніший.

На етапі тестування освітнього сайту проводиться перевірка на предмет виявлення можливих помилок, пов'язаних зі звичайним «людським фактором» в процесі розробки і інтеграції програмних рішень у функціональність сайту.

Окрім тестування в різних браузерах і при різних дозволах екрану дуже непогано подивитися, як проглядається сайт в інших операційних системах.

При тестуванні слід звернути увагу на час завантаження сторінок і при недостатньому швидкодії продовжити оптимізацію графічних елементів і тексту сторінок і програм. Для тестування на зручність користування інтерфейсом запрошують спеціальні групи людей. Залучити учнів та педагогів до перегляду сайту і, не даючи їм ніяких інструкцій, подивитися, як вони будуть користуватися навчальним ресурсом. Поспостерігавши, як вони переміщаються по вебресурсу, де виникають паузи, коли користувачі відчувають труднощі. І при цьому не підказуючи їм і не даючи вказівки. Спостереження дали багато інформації. На підставі результатів тестування, можна прийняти рішення про виправлення помилок і неточностей, можливо про доопрацювання сайту. Також в редакторі є перевірка орфографії [7].

Підтримка. Вміст вебресурсу може піддаватися неодноразовим змінам. Важливо, щоб надана інформація завжди була актуальною, тому треба якомога частіше оновлювати інформацію на своєму вебресурсі, по можливості розширювати матеріал, покращувати дизайн[16].

Обов'язкове правило для функціонування вебресурсу – це поновлення на сайті, які повинні з'являтися не рідше одного разу на місяць. В іншому випадку постійних відвідувачів на сайті просто не буде.

Реєстрація в каталогах*.* Для реєстрації в каталозі даного сайту необхідно знайти розділ, в який я бажаю помістити свою сторінку (сайт), послати в вебформі короткий опис сайту і список ключових слів (не у всіх каталогах) для пошуку сторінки (сайту) в каталозі. Потім ця інформація проглядається й оцінюється людьми (модераторами), які вирішують, чи варто включати дану інформацію в каталог чи ні.

Слід знати, що користувачеві можуть відмовити в реєстрації, сайт можуть помістити в інший розділ, можуть бути змінені опис сайта або список його ключових слів. Все залежить від модераторів каталогу [12].

При реєстрації використовується складене автором опис сайту в двохтрьох реченнях і заголовок, в деяких каталогах необхідно внести список ключових слів сайту.

Робота по реєстрації в каталогах повинна бути постійною у міру появи нових каталогів.

Для реєстрації сайту в пошукових системах найкраще надавати сторінку з «картою сайту». В принципі, якщо з головної сторінки по посиланнях можна потрапити на кожну зі сторінок вебресурсу, можна зареєструвати тільки головну сторінку.

При реєстрації сайту пошукові системи зазвичай оперативно індексують зазначену сторінку, а всі інші ставлять в чергу на індексацію. Різниця у часі між індексацією зазначеної сторінки і всього іншого сайту може скласти кілька тижнів;

Організація навігації за допомогою frames, imagemaps, java скриптів може перешкодити роботу пройти углиб вебресурсу для індексації внутрішніх сторінок.

Беручи до уваги вищезазначене, бажано реєструвати не тільки початкову сторінку сайту, але і ряд внутрішніх ключових сторінок.

Крім розглянутих методів просування, авторам вебресурсу освітнього закладу можна використовувати наступне:

- спільні проекти з відвідуваними ресурсами;
- створення розсилки сайту між вчителями та учнями школи;
- рекламування свого ресурсу на форумах, та у соціальних мережах.

#### **ВИСНОВКИ**

Використання сучасних інформаційних технологій в організації дослідної діяльності піднімає цю роботу на якісно новий рівень, сприяє підвищенню мотивації навчання, розвитку творчого мислення школярів [4].

Можна із упевненістю стверджувати, що всі сучасні інноваційні технології акцентовані на підвищення активності учнів, тому що істина, добута шляхом власної напруги зусиль, має величезну пізнавальну цінність.

Дослідна робота вчителя з учнем досить корисна у формуванні вміння: знаходити, аналізувати, обробляти інформацію й використовувати її за призначенням, встановлювати міжпредметні зв'язки, шукати загальні закономірності і т.д. На мій погляд, набагато важливіше навчити учнів працювати з інформацією.

Розроблений вебресурс дозволяє реалізовувати освітню функцію. Існує величезна безліч сайтів освітніх установ, однак після розробки і розміщення в мережі робота над сайтом зовсім не закінчується. Невідповідність змісту сайту вимогам користувачів − досить поширена проблема, якій присвячено багато досліджень. Також досить гостро стоїть проблема навігації по сайту: навіть необхідна інформація абсолютно ні до чого на сайті, якщо її неможливо знайти. Головним завданням при створення даного вебресурсу, в першу чергу було звернути увагу на його структуру та інформаційну складову. Даний вебресурс може гідно представляти навчальний заклад в мережі, але тільки в тому випадку, якщо постійно ведеться кропітка робота з ним.

Використання вебресурсу школи надає наступні можливості:

– представити всю потрібну інформацію, включаючи контактні телефони, зацікавленим користувачам;

– розміщення додаткової інформації: список змагань, інформація про педагогів, керівників та видатних учнів;

– учням та молодим педагогам школи підготуватися до різного виду олімпіад, конкурсів та квестів, не витрачаючи на це багато часу для пошуку потрібної інформації.

Отже, використання вебресурсу допомагає заощадити час, надає нові можливості надання інформації у вигляді графіки, аудіо і відеозаписів, доступною там де є вихід в Інтернет.

В результаті виконання роботи вдалося реалізувати шкільний вебресурс. Принцип роботи даного ресурсу полягає в можливості організації поширення та використання навчального матеріалу під час науково-дослідної роботи.

Проведено огляд методів і засобів розробки програмної системи. Обґрунтовано вибір створення програмної системи, заснованої на вебтехнологіях. Це дає змогу підвищити гнучкість та зручність системи, як у розробці та супроводі, так і у використані.

Користувачами системи можуть бути педагоги та учні, які хочуть підготуватися або розмістити свої роботи та досягнення у різних змаганнях. Також користувачами даного вебресурсу можуть бути батьки ,що цікавляться досягненнями своїх дітей.

Мультимедійний ресурс може бути використано на будь-якій операційній системі, на якому встановлено браузер та підтримує останні вебстандарти, а також, який має постійний доступ до Інтернету.

Отже, практика покращила знання різноманітних технологій, що використовуються під час розробки програмного забезпечення. Також було створено декілька прототипів програмного забезпечення, які вирішували різноманітні аспекти поставленої задачі, а також які лягли в основу розробленого сайту.

68

#### **ПЕРЕЛІК ПОСИЛАНЬ**

1. Анісімов А.В. Інформаційні системи та бази даних: Навчальний посібник для студентів факультету комп'ютерних наук та кібернетики. Київ : 2017. 110 с.

2. Буйницька О. П. Інформаційні технології та технічні засоби навчання : навч. посіб. Київ. 2012. 240 с.

3. Вікіпедія URL : <https://uk.wikipedia.org/wiki/WordPress> (дата звернення: 20.06.21).

4. Вовкодав О. В., Ліп'яніная Х. В. Сучасні інформаційні технології : навч. посібник. Тернопіль : ТНЕУ, 2017. 550 с.

5. Войтович Н.В., Найдьонова А.В. Використання хмарних технологій Google та сервісів web 2.0 в освітньому процесі. Методичні рекомендації. Дніпро. 2017. 113 с.

6. Войтюшенко Н. М., Остапець А. І. Інформатика та комп'ютерна техніка : навч. посібник. Київ : Центр навчальної літератури, 2019. 564 с.

7. Довідкове керівництво по MySQL. URL : [http://www.mysql.ru/](http://www.mysql.ru/%20docs/man/)  [docs/man/](http://www.mysql.ru/%20docs/man/) (дата звернення: 03.10.21).

8. Дробик О.В. Цифрова обробка аудіо- та відеоінформації у мультимедійних системах: Навчальний посібник Київ. 2016. 144 с.

9. Жалдак М. І., Шут М. І., Жук Ю. О., Дементієвська Н. П., Пінчук О. П., Соколюк О. М., Соколов П. К. Мультимедійні системи як засоби інтерактивного навчання: посібник. Київ. 2012. 112 с.

10. Іващук В. В. Засоби мультимедіа в нових інформаційних технологіях : Методичні рекомендації. Київ. НУХТ, 2012. 13 с.

11. Ковалевський В. Місце та роль Інтернету в концепціях інформаційного суспільства. URL : [http://kovalevsky.websc.om.ua/uis/uis4.htm](http://kovalevsky.webs.com.ua/uis/uis4.htm) (дата звернення: 09.10.21).

12. Корнієць О.М. Використання платформи WordPress для створення сайтів. Чернігів. 2015. 51 с.

13. Костинян М. В. Україні більше 6 мільйонів абонентів широкосмугового доступу до Інтернету. URL : [http://watcherc.om.ua/2012.....](http://u.to/pBQMAg) (дата звернення: 13.09.21).

14. Морзе Н.В. Інформаційні технології в навчанні : навч. посіб. Київ. Видавнича група BHV, 2004. 240 с.

15. Нєнов О. Л. Розробка мультимедійних систем. Навчальний посібник. Одеса. 2012. 76 с.

16. Пасічник О. Г., Пасічник О. В., Стеценко І. В. Основи веб-дизайну. Київ. 2009. 336 с

17. Пономаренко В. С. Проектирование информационных систем, Киев : Академия, 2009. 418 с.

18. [Портал Дія.Цифрова освіта.](https://osvita.diia.gov.ua/) URL: <https://osvita.diia.gov.ua/> (дата звернення: 02.10.21).

19. Продукты Google URL : <http://www.google.com.ua/intl/ru/about> /products/ (дата звернення: 30.09.2021).

20. Скляр, Дэвид. Изучаем РНР 7: руководство по созданию интерактивных веб-сайтов. : Пер. с англ. Санкт-Петербург. 2017. 464 с.

21. Спарлок Дж. Bootstrap. 2013. URL : <https://goo.gl/ExSvsK> (дата звернення: 02.10.21).

22. Федорак Я. Кількість постійних користувачів Інтернету в Україні досягнула 17 мільйонів. URL : [http://blogospherec.om.ua/2012....ts-2012](http://u.to/oBQMAg) (дата звернення: 10.10.21).

23. Хостинг и виды хостинга. URL :<https://hostiq.ua/wiki/about-hosting/> (дата звернення: 10.11.21).

24. Хрустальов А. Кириченко. HTML5 + CSS3. Основи сучасного WEB-дизайну. 2018. 354 c.

25. Швець В. В. Дослідницька діяльність учня як необхідна складова успішної самореалізації компетентного спеціаліста. URL : <https://fs01.vseosvita.ua/01002kvy-59ab.pdf> (дата звернення: 07.09.21).

26. Prometheus. URL :<https://courses.prometheus.org.ua/> (дата звернення: 09.10.21).

27. [Weverka](https://www.amazon.com/Peter-Weverka/e/B001HCZ9YM/ref=dp_byline_cont_book_1) P. Office 365 All-in-One For Dummies (For Dummies (Computer/Tech)) 1st Edition. John Wiley & Sons, Inc. 2019, 848 p.

28. Wordpress. URL : <http://mywordpress.ru/about/> (дата звертання: 11.08.21).

### **ДОДАТОК А**

### **Фрагмент коду з файлу wp-config.php**

```
<?php
```
/\*\*

\* The base configuration for WordPress

\*

\* The wp-config.php creation script uses this file during the installation.

\* You don't have to use the web site, you can copy this file to "wpconfig.php"

\* and fill in the values.

\* This file contains the following configurations:

\*

\*

\* \* MySQL settings

\* \* Secret keys

\* \* Database table prefix

```
* * ABSPATH
```
\*

\* @link https://wordpress.org/support/article/editing-wp-config-php/

\*

\* @package WordPress

\*/

 $\frac{1}{4}$  \*\* MySOL settings - You can get this info from your web host \*\* //

/\*\* The name of the database for WordPress \*/

define( 'DB\_NAME', 'starfile\_shkola' );

/\*\* MySQL database username \*/

define( 'DB\_USER', 'starfile\_shkola' );

/\*\* MySQL database password \*/
```
define( 'DB_PASSWORD', 'z834kRZc%+' );
```

```
/** MySQL hostname */
```

```
define( 'DB_HOST', 'starfile.mysql.tools' );
```
/\*\* Database charset to use in creating database tables. \*/

```
define( 'DB_CHARSET', 'utf8mb4' );
```
 $/*\$  The database collate type. Don't change this if in doubt. \*/

```
define( 'DB_COLLATE', '' );
```
 $/**#@+$ 

\* Authentication unique keys and salts.

\*

```
* Change these to different unique phrases! You can generate these using
```
\* the {@link https://api.wordpress.org/secret-key/1.1/salt/ WordPress.org secret-key service}.

\*

\* You can change these at any point in time to invalidate all existing cookies.

```
* This will force all users to have to log in again.
```

```
*
```

```
* @since 2.6.0
```
\*/

define('AUTH\_KEY',  $'IwjY'W(>TgT$pXqGtr{qgt-}(-$ 

```
mwU0DdGUhrb29)Wq8Vv0GrPMduA;U=h(gZzn35' );
```

```
define('SECURE_AUTH_KEY',
```
'4LG.YVcC^C^GZlPFjPvqdZy.)r[n&6,iLs35|UpdVvv>=-?#o\$S 3%aIQs.F8D1|' ); define('LOGGED IN KEY', 'tBM8z3~

```
5]Ixg5)P=CZXK7VMf^PQ[6ta$jv~q.4Z)@@qXMM,H.1IIw*VM+$w=J!k');
```
define( 'NONCE\_KEY', '0AS#PY1 nskS\_q=-`j!objlYWH&mrhPonfOF;fN`42=PD66dC{a%;mgPPA31A K.' ); define('AUTH\_SALT', 'P

/wm1xrD\_Rgv]\$UpfLN,uEp4p\*(vlE6WC#Rh;3%sftd5hm9Z<Wk&+F\*M!3GP}cE'

```
define('SECURE_AUTH_SALT',
```
 $\ln\%$  @4>AGC96v1BsqEL|d:ESXoD#TOes @a+?||\_igvhU}|LDO:Oo&~|+<63tCMd/  $C'$  );

```
define('LOGGED_IN_SALT',
```

```
'pI;yYc]%GXcF2qMKva^sLU2i/%IbJEk`$/wIX#o@oX_p:Wu}[ 1C9{4*[I0%(jyY'
);
```
## define(  $'NONCE$  SALT',

```
'@`42R/R[NL?[Rs]sF&jyR_5/.L=gl:n{1=(M?#;orKaE5$0ww0h@Z 3?j(Bi@ilk' );
```

```
/**#@-*/
```
/\*\*

\* WordPress database table prefix.

\*

\* You can have multiple installations in one database if you give each

```
* a unique prefix. Only numbers, letters, and underscores please!
```
\*/

```
$table\_prefix = 'wp'_;
```
/\*\*

\* For developers: WordPress debugging mode.

\*

\* Change this to true to enable the display of notices during development.

\* It is strongly recommended that plugin and theme developers use WP\_DEBUG

\* in their development environments.

\*

\* For information on other constants that can be used for debugging,

\* visit the documentation.

\*

\* @link https://wordpress.org/support/article/debugging-in-wordpress/ \*/

define( 'WP\_DEBUG', false );

/\* Add any custom values between this line and the "stop editing" line. \*/

```
/* That's all, stop editing! Happy publishing. */
/** Absolute path to the WordPress directory. */
if ( ! defined( 'ABSPATH' ) ) {
      define( 'ABSPATH', __DIR__ . '/' );
}
```
/\*\* Sets up WordPress vars and included files. \*/ require\_once ABSPATH . 'wp-settings.php';

## ДОДАТОК Б

## Фрагмент коду файлу header.php 3 поясненням

<!DOCTYPE html> - визначає тип файлу, к котрому відноситься даний файл  $\lambda$ html class="no-js" <?php language attributes(); ?>> - дескриптор втсановлення мови документу, визначається через скрипт автоматичного визначення регіону користувача

<head> - відкриваючий тег заголовку head

http-equiv="content-type" content="<?php bloginfo('html type'); <meta  $?$ : charset=<?php bloginfo('charset'); ?>" /> - тег визначення кодування файлу + функція РНР визначення кодування

http-equiv="X-UA-Compatible" content="IE=edge"> - оголошення  $\epsilon$ meta сумісності с браузером сімейста Micrososft Edge (Explorer)

 $<$ meta name="viewport" content="width=device-width, initial-scale= $1$ "> масштабування відображуваної частини документа (частина "гумового" дизайну)

 $\langle$ ?php wp\_head(): ?>

 $\langle$ head> - закриваючий тег заголовка head

 $\langle \text{body id} = \text{"blog"} \langle \text{?php body class}(\cdot; ? \rangle > - \text{biqkpubaqown}$ котрий встановлює css-клас тегу

 $\langle$ ?php wp\_body\_open(); ?> - код вибору умов php

 $\langle$ ?php do\_action('futurio\_header\_body'); ?> - код вибору умов php i завантаження частини шаблону

<div class="page-wrap"> - вілкриваючий тег розмітки div класу css page-wrap